# Quick SQL Access Tool

 $\overline{\phantom{a}}$  ,  $\overline{\phantom{a}}$  ,  $\overline{\phantom{a}}$ 

**Dokumentation** 

## Inhaltsverzeichnis \_\_\_\_\_\_\_\_\_\_\_\_\_\_\_\_\_\_

 $\overline{\phantom{a}}$  ,  $\overline{\phantom{a}}$  ,  $\overline{\phantom{a}}$ 

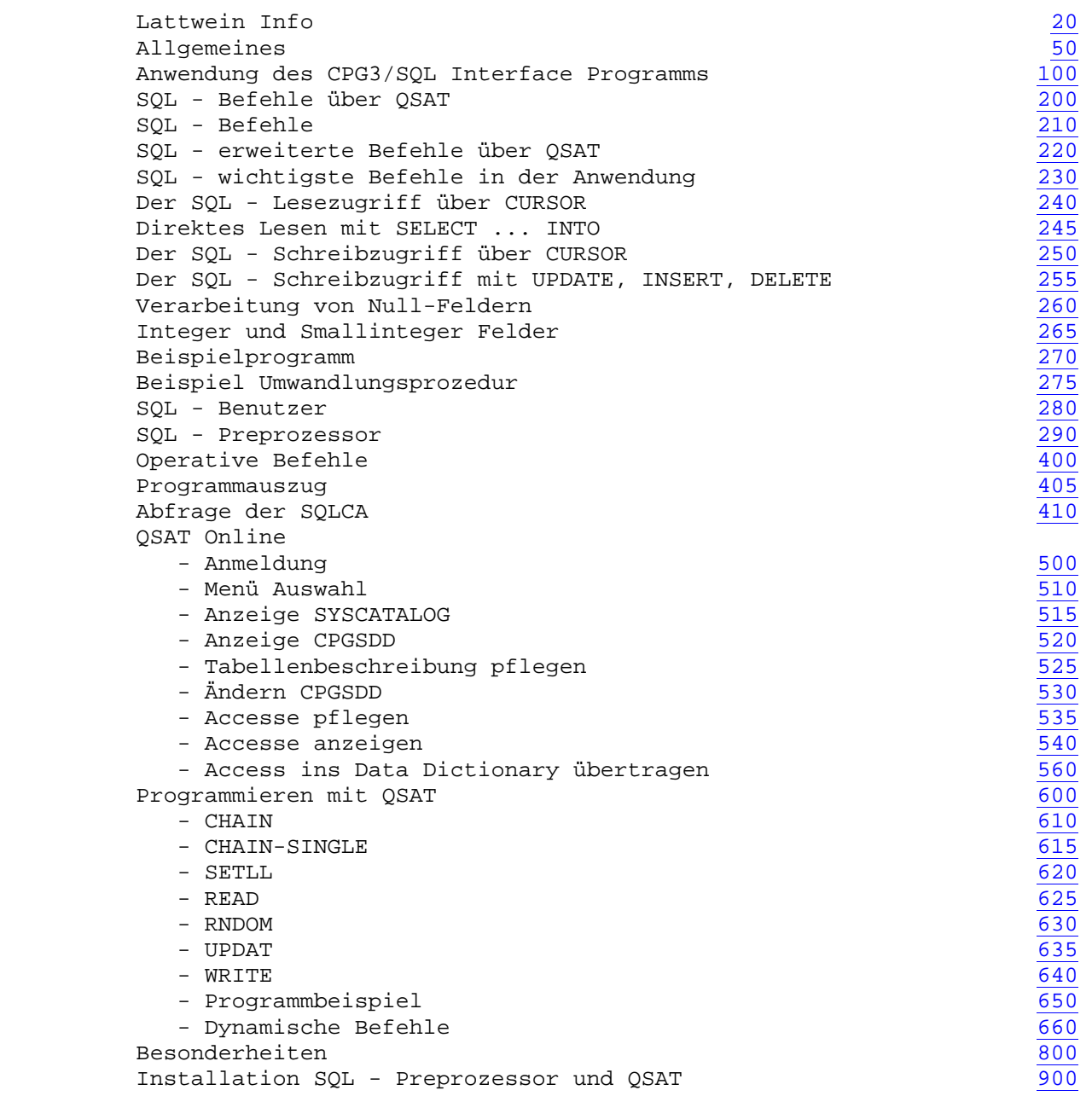

## Lattwein-Informationen

 $\overline{\phantom{a}}$  ,  $\overline{\phantom{a}}$  ,  $\overline{\phantom{a}}$ 

 Dieses Handbuch wird als Anleitung für die Verwendung des QSAT und des SQL-Preprocessors ausgegeben.

- Anschrift: Lattwein GmbH Otto-Brenner-Straße 25
	- 52353 Düren
- Telefon: 02421 81051

 $\frac{1}{2}$  , and the set of the set of the set of the set of the set of the set of the set of the set of the set of the set of the set of the set of the set of the set of the set of the set of the set of the set of the set

- Telefax: 02421 82127
- Auskunft: In der unten angegebenen Arbeitszeit steht den Be nutzern des QSAT ein zentraler Telefon-Wartungs dienst zur Verfügung, der bemüht ist, alle Fragen zu beantworten, die in diesem Handbuch nicht behan delt sind.
- Arbeitszeit: 08:30 16:00 Uhr

Allgemeines

QSAT besteht aus einer Online- und einer Batch-Komponente.

 $\overline{\phantom{a}}$  ,  $\overline{\phantom{a}}$  ,  $\overline{\phantom{a}}$ 

 Mit QSAT können online Tabellen beschrieben werden. Aus diesen Tabel len können Teile herausgenommen und als Access abgestellt werden. Diese Accesse dienen dazu, dass zwischen SQL/DB2 und dem Anwendungs programm kommuniziert werden kann.

 Die im QSAT hinterlegten Datendefinitionen werden vom Preprozessor in das Anwendungsprogramm gestellt. Der Programmierer braucht lediglich anzugeben, welche Accesse er benötigt.

 Der Programmierer führt im Programm ein CONNECT durch und kann an schließend die gewünschte WHERE-Clause definieren. Der SQL/DS Befehl kann dann vom HL1/SQL-Preprozessor interpretiert und vom Anwendungs programm ausgeführt werden.

 Die Sicherungsmechanismen von SQL/DB2 werden in Anspruch genommen. Es kann jederzeit ein neuer transportabler Source Code erstellt werden, der auch bei nicht QSAT-Benutzern umgewandelt werden kann.

 Bei HL1-Programmen können in einem Programmablauf gleichzeitig bis zu 100 CURSOR aktiv sein.

 In einem HL1-Programm können bis zu 500 Hostvariablen definiert wer den.

 Es können bis zu 32 CURSOR definiert werden, dabei dürfen jedem CURSOR maximal 32 Hostvariablen als Suchargument zugewiesen werden.

\_\_\_\_\_\_\_\_\_\_\_

 Der Einsatz des SQL-Preprocessors und QSAT setzt die Verwendung des Command-Level-ESA-Modes im CPG3 voraus.

 $\overline{\phantom{a}}$  ,  $\overline{\phantom{a}}$  ,  $\overline{\phantom{a}}$ 

 SQL kann sowohl in Batch- als auch in Online-Anwendungen eingesetzt werden.

 Auch in HL1-Modulen kann SQL verwendet werden. HL1-Module sind Bau steine, die sowohl von Online- als auch von Batchprogrammen aus auf gerufen werden können.

 Hier eine Übersicht über die verschiedenen Feldtypen und ihre Zuordnung:

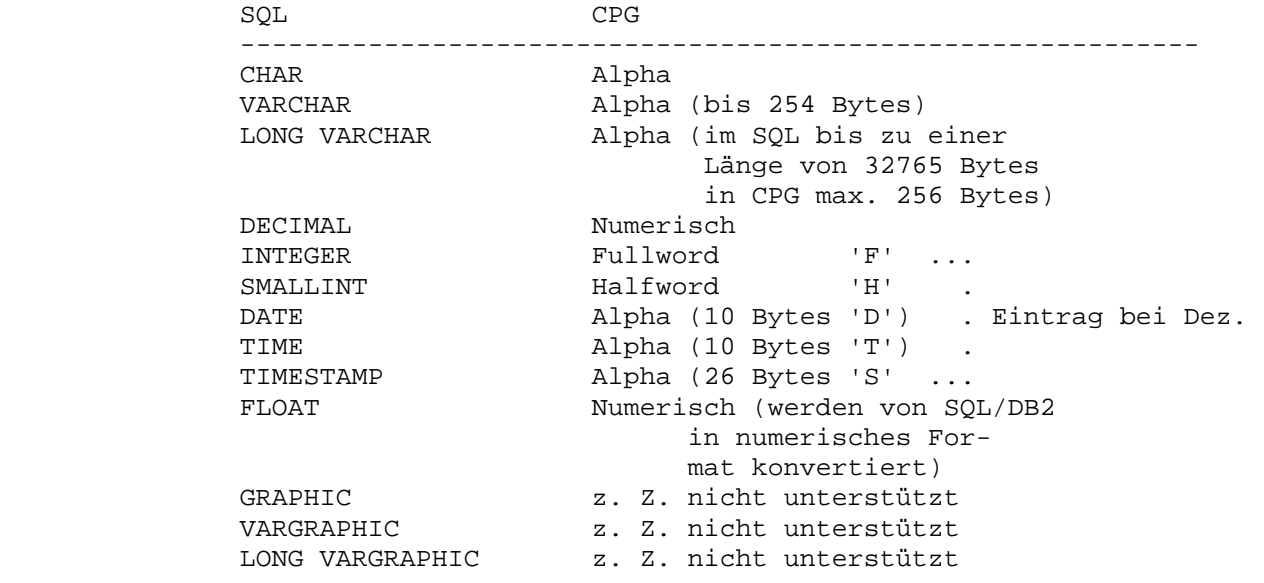

 SQL-Befehle und Definitionen werden nur in der Data Division (D- Karten) und in der Procedure Division (C-Karten) verwendet.

 $\overline{\phantom{a}}$  ,  $\overline{\phantom{a}}$  ,  $\overline{\phantom{a}}$ 

 Die Syntax des SQL im CPG-Programm kann dem RPG- oder dem CPG- Formalismus angepasst werden:

- in der Data Division (D-Karten)

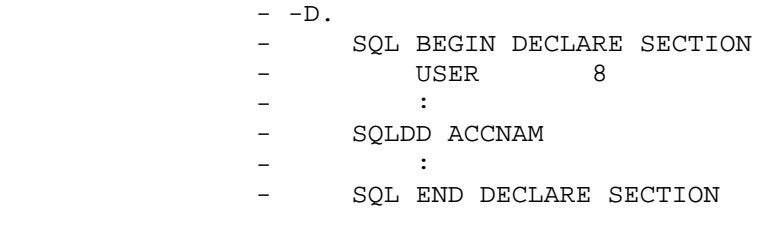

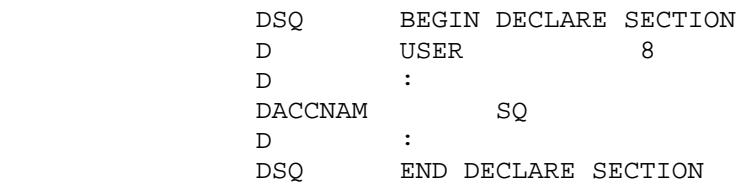

 Bei Verwendung von QSAT werden die für einen Access definierten Felder mit dem Befehl SQLDD ins Programm geholt.

 Felder können auch über die sonst üblichen Data-Dictionary-Einträge Angezogen werden.

 Hinter dem ersten "SQL END DECLARE SECTION"-Statement werden vom Precompiler CPGPREP 100 Bytes zur Kommunikation mit SQL eingefügt.

- in der Procedure Division (C-Karten)

 $-C.$ - SQL CONNECT :USER IDENTIFIED BY :PASSWD

 $\overline{\phantom{a}}$  ,  $\overline{\phantom{a}}$  ,  $\overline{\phantom{a}}$ 

CSQ CONNECT :USER IDENTIFIED BY :PASSWD

 Reicht eine Zeile nicht aus, um einen SQL-Befehl abzusetzen, so kann der Befehl durch den Eintrag '\*' in Spalte 72 in der nächsten Zeile fortgesetzt werden. Das Ende des SQL-Statements wird am Fehlen des Fortsetzungszeichens in Stelle 72 erkannt.

Beispiel:

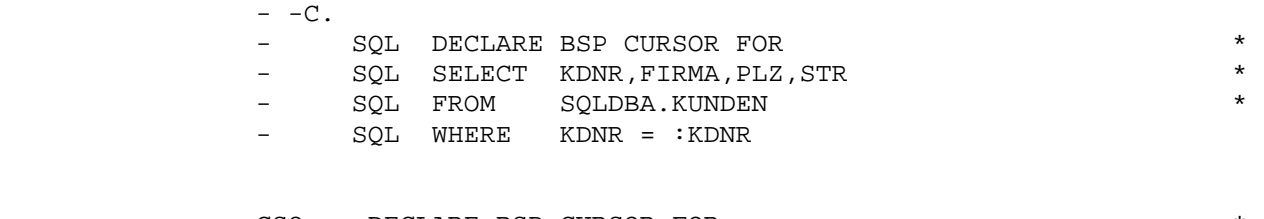

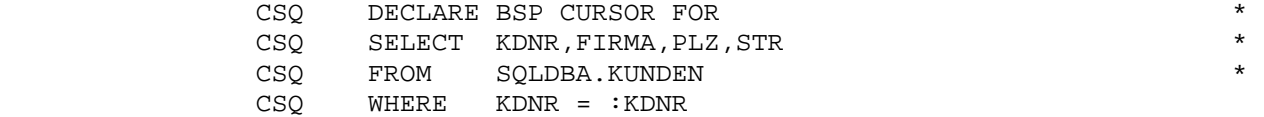

 SQL-Statements dürfen nicht mit einem Punkt abgeschlossen werden. Kommentare sind nicht unterstützt.

Anwendung des CPG3 SQL Interface Programms

 $\overline{\phantom{a}}$  ,  $\overline{\phantom{a}}$  ,  $\overline{\phantom{a}}$ 

 In einem Anwendungsprogramm können direkt SQL-Befehle abgesetzt wer den.Dazu müssen zunächst in der Data Division bzw. in den D-Bestim mungen alle Felder, die als SQL Hostvariable fungieren, definiert werden. Damit der Preprocessor diese Felder erkennt, wird vor den Feldern folgendes SQL Statement eingefügt:

SQL BEGIN DECLARE SECTION

Hinter den Feldern wird dieses SQL Statement eingefügt:

- SQL END DECLARE SECTION

Beispiel: - -D.

- SQL BEGIN DECLARE SECTION
	- USER 8.

 $\frac{1}{2}$  ,  $\frac{1}{2}$  ,  $\frac{1$ 

- PASSWD 8.
- KDNR 7.
- FIRMA.
- UMSATZ 9 2.
- PROV 10 0.
- SQL END DECLARE SECTION

 Die Felder KDNR und FIRMA sind Character-Felder und können Daten aus Character-Feldern oder Varcharacter-Feldern aufnehmen. Das Feld UMSATZ ist ein numerisches Feld und kann Werte aus einem dezimal de- Finierten Feld aufnehmen. Das Feld PROV ist ebenfalls numerisch und kann einen numerischen Wert aus einem dezimal definierten Feld oder aus einem Smallinteger- oder einem Integer-Feld aufnehmen. Es erfolgt eine automatische Umsetzung von SQL. Wichtig ist, dass dieses Feld keine Dezimalstellen hat (0).

 Es werden keine Feldgruppen als Hostvariable unterstützt. Sollen Feldgruppen verarbeitet werden, so können über Datenstrukturen Felder zusammengefasst werden.

# SQL-Befehle über QSAT  $\overline{\phantom{a}}$  , and the contract of the contract of the contract of the contract of  $\overline{\phantom{a}}$

 $\overline{\phantom{a}}$  ,  $\overline{\phantom{a}}$  ,  $\overline{\phantom{a}}$ 

Folgende SQL-Befehle sind im HL1 über QSAT unterstützt.

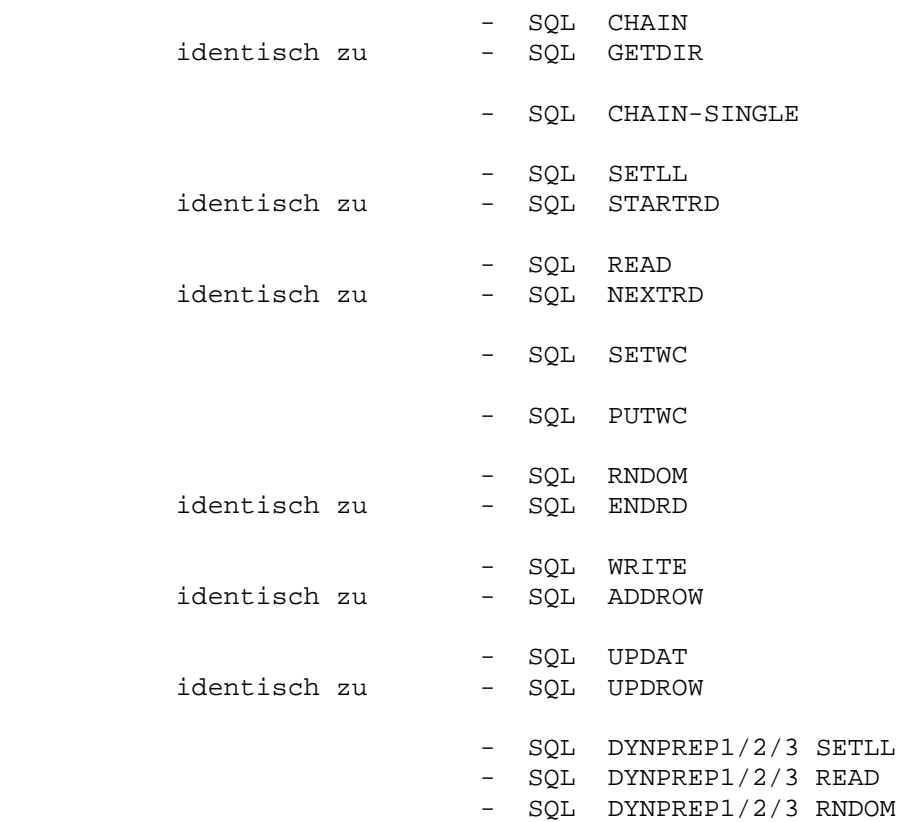

## SQL-Befehle  $\frac{1}{2}$  , and the set of the set of the set of the set of the set of the set of the set of the set of the set of the set of the set of the set of the set of the set of the set of the set of the set of the set of the set

 $\overline{\phantom{a}}$  ,  $\overline{\phantom{a}}$  ,  $\overline{\phantom{a}}$ 

 Hier ist eine Übersicht aufgeführt über die SQL-Befehle, die von HL1 aus aufgerufen werden können:

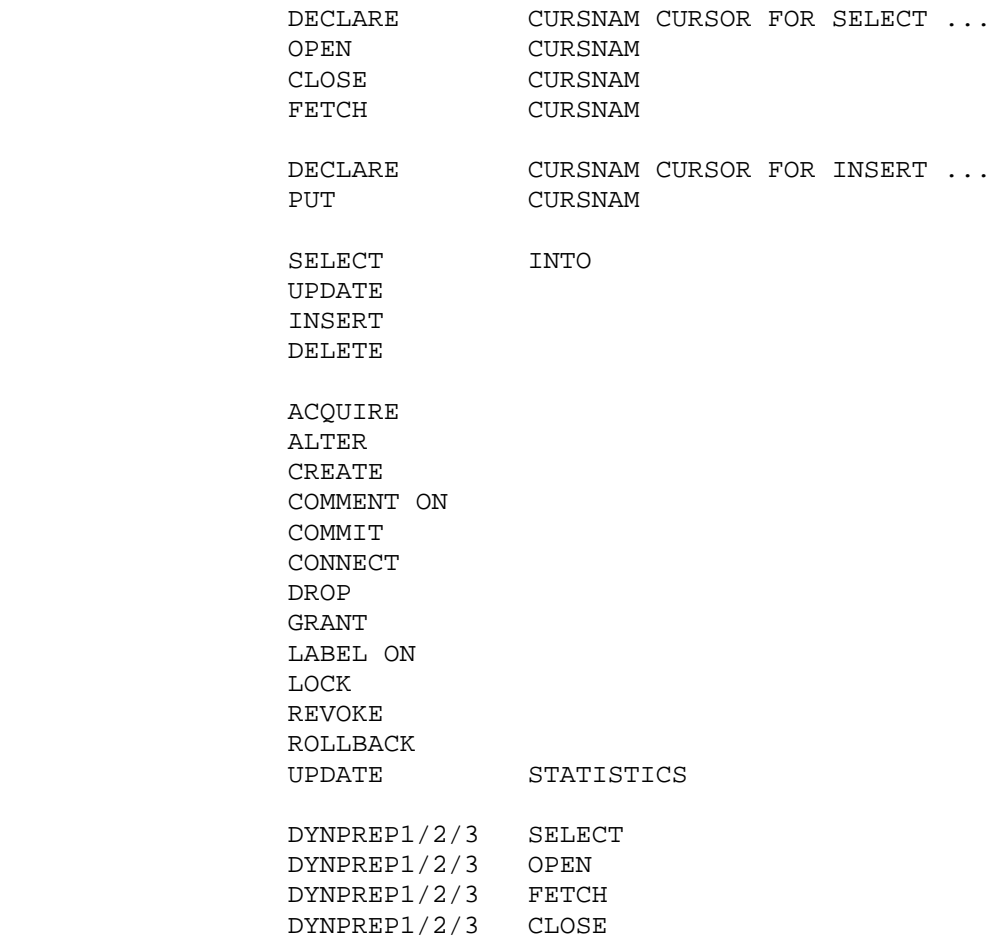

Erweiterte SQL-Befehle über QSAT

 $\overline{\phantom{a}}$  ,  $\overline{\phantom{a}}$  ,  $\overline{\phantom{a}}$ 

 Es sind erweiterte Befehle im HL1 unterstützt, wenn QSAT installiert ist. Dabei entspricht ein HL1-Befehl teilweise mehreren nacheinander auszuführenden SQL-Befehlen.

 Für den Programmierer besteht damit die Möglichkeit, im Programm die vom HL1 gewohnten Befehle zu verwenden, womit die Lesbarkeit des Pro gramms verbessert wird.

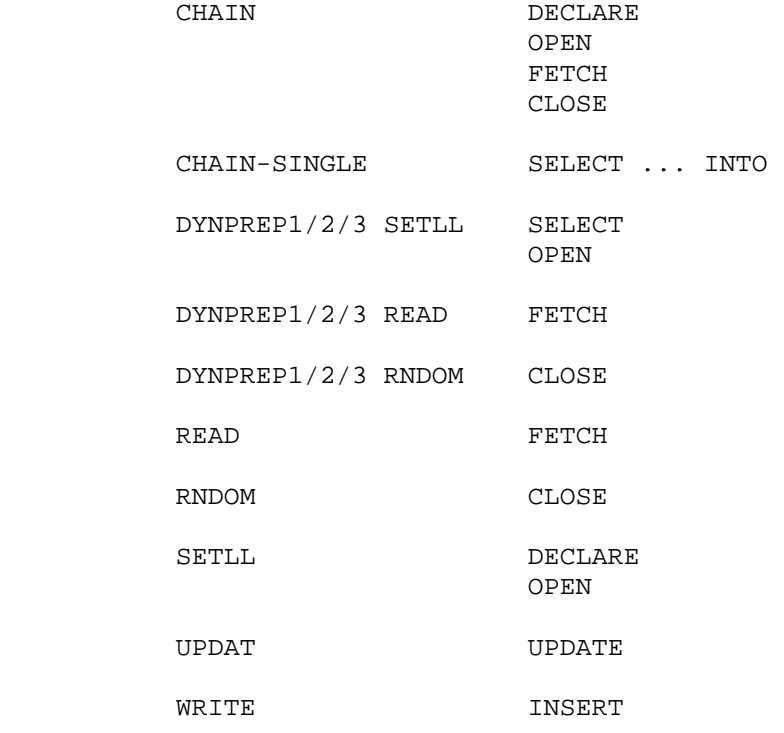

 $\frac{1}{\sqrt{2}}$  ,  $\frac{1}{\sqrt{2}}$  ,  $\frac{1}{\sqrt{2}}$  ,  $\frac{1}{\sqrt{2}}$  ,  $\frac{1}{\sqrt{2}}$  ,  $\frac{1}{\sqrt{2}}$  ,  $\frac{1}{\sqrt{2}}$  ,  $\frac{1}{\sqrt{2}}$  ,  $\frac{1}{\sqrt{2}}$  ,  $\frac{1}{\sqrt{2}}$  ,  $\frac{1}{\sqrt{2}}$  ,  $\frac{1}{\sqrt{2}}$  ,  $\frac{1}{\sqrt{2}}$  ,  $\frac{1}{\sqrt{2}}$  ,  $\frac{1}{\sqrt{2}}$ 

SQL - wichtigste Befehle in der Anwendung

 $\frac{1}{2}$  ,  $\frac{1}{2}$  ,  $\frac{1$ 

 $\overline{\phantom{a}}$  ,  $\overline{\phantom{a}}$  ,  $\overline{\phantom{a}}$ 

 In einer Anwendung muss sich der Benutzer zunächst dem SQL bekannt geben. Dazu ist ein CONNECT notwendig. Wird kein CONNECT gegeben, so wird automatisch ein CICS-USR angemeldet. Für Batch-Programme muss auf jeden Fall ein CONNECT gegeben werden.

Das CONNECT gilt auch für alle HL1-Module, die angesprochen werden.

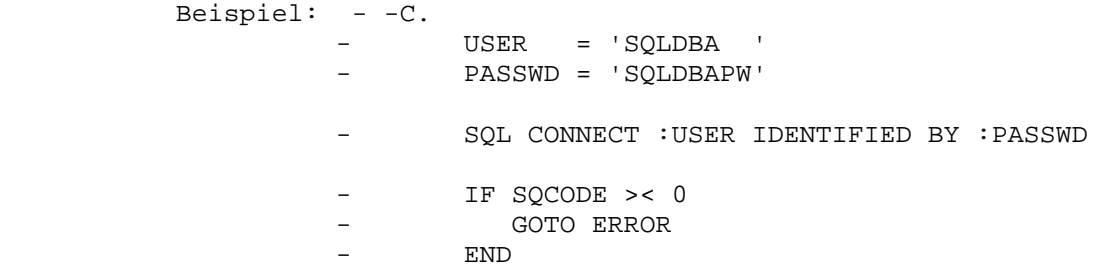

 Den Hostvariablen wird ein Doppelpunkt vorangestellt, damit der Preprocessor erkennt, dass es sich in diesem Fall um eine Host variable handelt.

 Nach Durchführung eines SQL-Statements sollte der SQL-Return-Code abgefragt werden. Das geschieht, indem ein vom Preprocessor def iniertes Feld SQCODE auf den Wert Null abgefragt wird. Wenn der Wert Null ist, wurde vom SQL kein Fehler gefunden und der Befehl ordnungsgemäß durchgeführt.

 Der User muss für das aufgerufene Programm berechtigt sein, sonst wird der SQCODE = -551 gesetzt.

 Um dem User für das entsprechende Programm eine Berechtigung zu geben, muss der Owner des Programms/Packages einen

GRANT RUN ON Program/Package TO Username/Public

geben.

 Auch für die Befehle SELECT, UPDATE, INSERT, DELETE muss eine Be rechtigung des Users vorliegen, eine Tabelle oder View zu bearbeiten, sonst erfolgt ein Abbruch mit SQCODE = -551.

 Um in diesem Fall dem User die entsprechende Berechtigung zu er teilen, muss vom Owner der Tabelle/View ein

 $\overline{\phantom{a}}$  ,  $\overline{\phantom{a}}$  ,  $\overline{\phantom{a}}$ 

GRANT TABLE PRIVILEGES ON Tablename TO Username/Public

gegeben werden.

 Wird mit mehreren Datenbankadministratoren gearbeitet, so müssen Eventuell mehrere GRANTs gegeben werden.

 Ist der Creator der Tabelle derselbe wie der Creator des Programms, so braucht er nur ein

GRANT RUN ON Programmname TO Username/Public

zu geben.

 Wurde allerdings die Tabelle bzw. View von einem anderen DBA erstellt als das Programm, so müssen folgende Befehle ausgeführt werden:

 GRANT ALL PRIVILEGES ON Tablename TO Xdba2 WITH GRANT OPTION GRANT CONNECT TO Programmname IDENTIFIED BY PROGNAME GRANT RUN ON Programmname TO Username/Public

 Dabei ist zu beachten, dass der erste Befehl nur von dem Creator der Tabelle gegeben werden kann. Der zweite Befehl kann nur vom Creator des Programms gegeben werden.

 Sollte das Programm versehentlich umgewandelt worden sein, ohne dass eine entsprechende Berechtigung bestand, so sind folgende Schritte vorzunehmen:

DROP Programm/Package ...

 Anschließend muss das Programm erneut durch den Preprozessor laufen, damit dem Programm GRANT Autorität in der SYSTEM.SYSPROGAUTH verge ben wird.

Der SQL-Lesezugriff über CURSOR

 $\overline{\phantom{a}}$  ,  $\overline{\phantom{a}}$  ,  $\overline{\phantom{a}}$ 

 $\frac{1}{\sqrt{2}}$  ,  $\frac{1}{\sqrt{2}}$  ,  $\frac{1}{\sqrt{2}}$  ,  $\frac{1}{\sqrt{2}}$  ,  $\frac{1}{\sqrt{2}}$  ,  $\frac{1}{\sqrt{2}}$  ,  $\frac{1}{\sqrt{2}}$  ,  $\frac{1}{\sqrt{2}}$  ,  $\frac{1}{\sqrt{2}}$  ,  $\frac{1}{\sqrt{2}}$  ,  $\frac{1}{\sqrt{2}}$  ,  $\frac{1}{\sqrt{2}}$  ,  $\frac{1}{\sqrt{2}}$  ,  $\frac{1}{\sqrt{2}}$  ,  $\frac{1}{\sqrt{2}}$ 

 Sollen mit SQL Tabellen gelesen werden, so unterstützt der Preproces sor den Zugriff über CURSOR. Das heißt: Der Programmierer definiert einen CURSOR, führt einen OPEN für diesen CURSOR durch, liest dann mit einem FETCH-Befehl die Daten in sein Programm und - wenn keine weiteren Daten verfügbar sind - beendet den Zugriff mit einem CLOSE für diesen CURSOR. Im Beispiel heißt der definierte Cursor CCCC.

 Bei HL1-Programmen können in einem Programmablauf gleichzeitig bis zu 100 CURSOR aktiv sein.

 Wenn der komplette SQL-Befehl nicht in eine Zeile passt, wird in Stelle 72 ein Stern (oder ein Zeichen ungleich Blank) gesetzt. Vom Preprozessor wird nun eine Folgezeile erwartet.

Beispiel:

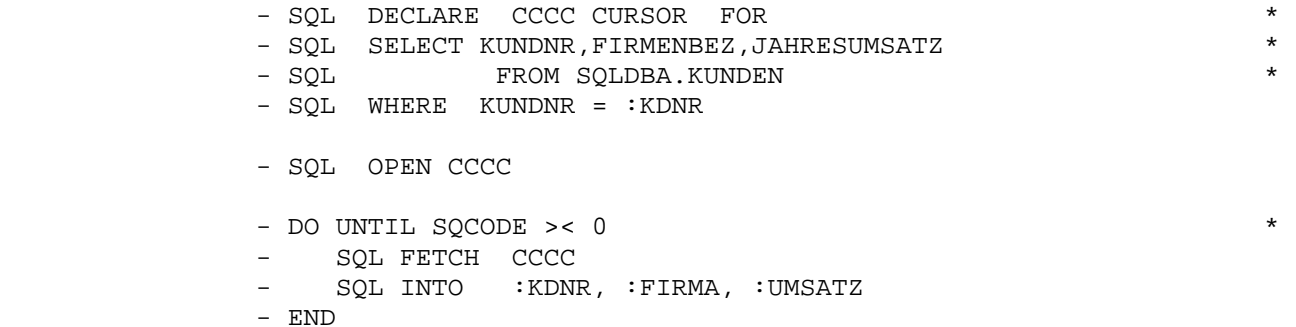

- SQL CLOSE CCCC

 Durch einen Zugriff können ein oder mehrere Sätze gelesen werden. Es hängt ausschließlich vom Schlüsselbegriff ab, wie eng die Auswahl ge troffen wurde. Der Returncode SQCODE wird auf '100' gesetzt, wenn kein Satz gefunden wurde.

 Die Reihenfolge DECLARE ... OPEN ... FETCH für einen Cursor muss im Programm unbedingt eingehalten werden, da der Source Code vom Pre prozessor nur einmal verarbeitet wird.

Direktes Lesen mit SELECT ... INTO

 $\overline{\phantom{a}}$  ,  $\overline{\phantom{a}}$  ,  $\overline{\phantom{a}}$ 

CPG unterstützt den Befehl SINGLE ROW SELECT zum Direktzugriff.

 Dieser SELECT-Befehl kann immer dann angewendet werden, wenn sicher ist, dass nur eine Zeile als Ergebnis der WHERE-Clause die Bedingun gen erfüllt.

Beim SINGLE ROW SELECT wird kein Cursor definiert.

 $\frac{1}{2}$  ,  $\frac{1}{2}$  ,  $\frac{1$ 

 Sollte mehr als eine Ergebnis-Zeile erzielt werden, erscheint der SQL Fehlercode -810. An das Programm wird nur eine Zeile übertragen.

Beispiel 1:

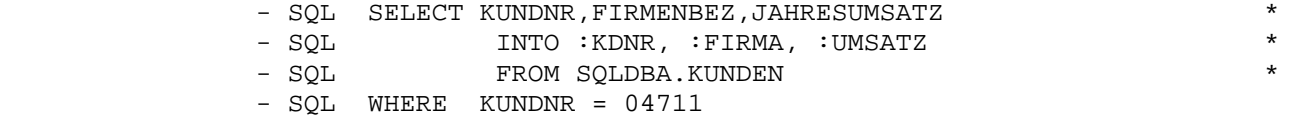

Beispiel 2:

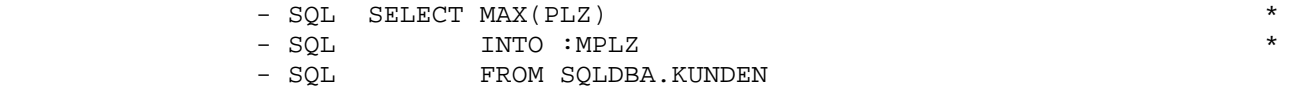

Der SQL-Schreibzugriff über CURSOR

 $\overline{\phantom{a}}$  ,  $\overline{\phantom{a}}$  ,  $\overline{\phantom{a}}$ 

 $\frac{1}{2}$  ,  $\frac{1}{2}$  ,  $\frac{1$ 

 Auch beim Hinzufügen von Zeilen in SQL-Tabellen wird der Zugriff über CURSOR unterstützt. Dazu definiert der Programmierer einen CURSOR, führt einen OPEN für diesen CURSOR durch und setzt dann mit PUT die Hostvariablen in die Tabelle.

 Bei HL1-Programmen können in einem Programmablauf gleichzeitig bis zu 100 CURSOR aktiv sein.

 Diese Form des Einfügens ist vor allem dann sinnvoller, wenn es sich um Gruppeneinfügungen von Zeilen handelt (d. h. wenn viele Zeilen eingefügt werden). Diese Operation ist performancegünstiger als das direkte Hinzufügen mit INSERT. Die Programmierung kann mit und ohne QSAT durchgeführt werden.

Beispiel ohne QSAT:

 - SQL DECLARE CCCC CURSOR FOR - SQL INSERT INTO Tabellenname - SQL (KUNDNR, FIRMENBEZ, JAHRESUMSATZ) - SQL VALUES (:KDNR,:FIRMA,:UMSATZ) - SQL OPEN CCCC - DO UNTIL SQCODE >< 0 - SQL PUT CCCC FROM : KDNR, : FIRMA, : UMSATZ - END - SQL CLOSE CCCC

Beispiel mit QSAT:

- SQL SETWC CCCC Accnam
- DO UNTIL SQCODE >< 0
- SQL PUTWC CCCC Accnam
- END
- SQL CLOSE CCCC

Direktes Schreiben mit UPDATE, INSERT, DELETE

 $\overline{\phantom{a}}$  ,  $\overline{\phantom{a}}$  ,  $\overline{\phantom{a}}$ 

 $\overline{\phantom{a}}$  ,  $\overline{\phantom{a}}$  ,  $\overline{\phantom{a}}$ 

 Update erfolgt über den Befehl UPDATE, Löschen über den Befehl DELETE und Hinzufügen von Zeilen über den Befehl INSERT.

 Diese Befehle entsprechen den SQL-Befehlen, wie sie auch für andere Programmiersprachen gelten (z. B. COBOL, FORTRAN, ASSEMBLER).

Beispiel:

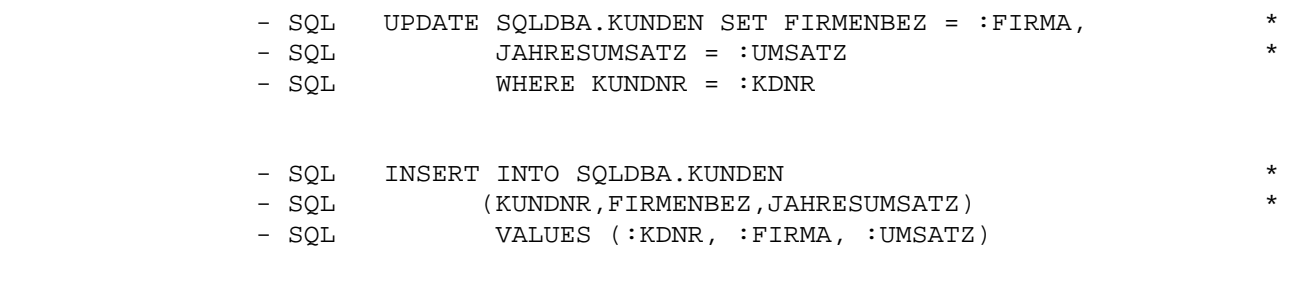

- SQL DELETE FROM SQLDBA.KUNDEN WHERE KUNDNR = : KEY
- Achtung: Es ist wichtig, dass beim UPDATE und beim DELETE immer eine WHERE-Clause definiert wird, da sonst die gesamte Tabelle geändert bzw. gelöscht wird.

Verarbeitung von Null-Feldern

 $\overline{\phantom{a}}$  ,  $\overline{\phantom{a}}$  ,  $\overline{\phantom{a}}$ 

 Falls in einer Tabelle Null-Werte in Feldern abgespeichert werden, so können diese nur in der folgenden Form verarbeitet werden :

 1. In der Declare Section müssen sogenannte Indicator-Variablen als Smallinteger definiert werden.

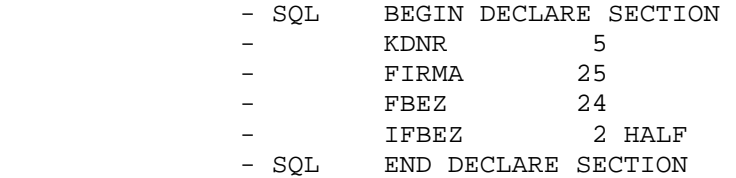

 $\frac{1}{\sqrt{2\pi}}$  ,  $\frac{1}{\sqrt{2\pi}}$  ,  $\frac{1}{\sqrt{2\pi}}$  ,  $\frac{1}{\sqrt{2\pi}}$  ,  $\frac{1}{\sqrt{2\pi}}$  ,  $\frac{1}{\sqrt{2\pi}}$  ,  $\frac{1}{\sqrt{2\pi}}$  ,  $\frac{1}{\sqrt{2\pi}}$  ,  $\frac{1}{\sqrt{2\pi}}$  ,  $\frac{1}{\sqrt{2\pi}}$  ,  $\frac{1}{\sqrt{2\pi}}$  ,  $\frac{1}{\sqrt{2\pi}}$  ,  $\frac{1}{\sqrt{2\pi}}$  ,

- 2. Im FETCH Befehl bei einer SQL-Anweisung muss diese Indicator- Variable direkt als Anhang der Hostvariablen definiert sein.
	- SQL FETCH CURS001 INTO - SQL : KDNR, : FIRMA, : FBEZ: IFBEZ
- 3. Wenn IFBEZ den Wert X'FFFF' enthält, so ist das Feld FBEZ auf NULL im SQL gesetzt. Enthält IFBEZ den Wert X'0000' , so hat das Feld FBEZ einen gültigen Inhalt.

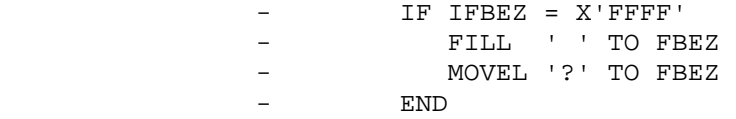

 4. Bei Update- oder Insert-Befehlen kann die Indicator-Variable eben falls verwendet werden, um Null-Werte abzuändern oder einzufügen. Hierbei muss die Indicator-Variable entsprechend mit X'FFFF' (=NULL) oder mit X'0000' (= nicht NULL) gefüllt werden.

 $\overline{\phantom{a}}$  ,  $\overline{\phantom{a}}$  ,  $\overline{\phantom{a}}$ 

```
- IF FBEZ = '? '<br>- FILL X'FF''
              - FILL X'FF' TO IFBEZ 
                    - END 
             - SQL UPDATE KUNDEN SET KFIRMA= :FIRMA, KFBEZ= :FBEZ:IFBEZ
              - IF FBEZ = '? ' 
              - FILL X'FF' TO IFBEZ 
              - END 
 - SQL INSERT INTO KUNDEN (KFIRMA, KFBEZ) 
 - SQL VALUES (:FIRMA, :FBEZ:IFBEZ )
```
Integer- und Smallinteger-Felder

 $\overline{\phantom{a}}$  ,  $\overline{\phantom{a}}$  ,  $\overline{\phantom{a}}$ 

 Wenn im SQL Integer- oder Smallinteger-Felder definiert werden, so werden die Hostvariablen als Halbwort oder Vollwort definiert und enthalten im binären Format die Datenwerte. CPG kann aber nur mit ge packten Datenfeldern rechnen. Um Integer- und Smallinteger-Felder ins gepackte Format zu übersetzen, wird vom CPG das Macro SCONVD mitge liefert.

Beispiel:

- SINT 2 H.<br>- FINT 4 F

 $\frac{1}{\sqrt{2}}$  ,  $\frac{1}{\sqrt{2}}$  ,  $\frac{1}{\sqrt{2}}$  ,  $\frac{1}{\sqrt{2}}$  ,  $\frac{1}{\sqrt{2}}$  ,  $\frac{1}{\sqrt{2}}$  ,  $\frac{1}{\sqrt{2}}$  ,  $\frac{1}{\sqrt{2}}$  ,  $\frac{1}{\sqrt{2}}$  ,  $\frac{1}{\sqrt{2}}$  ,  $\frac{1}{\sqrt{2}}$  ,  $\frac{1}{\sqrt{2}}$  ,  $\frac{1}{\sqrt{2}}$  ,  $\frac{1}{\sqrt{2}}$  ,  $\frac{1}{\sqrt{2}}$ 

- FINT 4 F<br>- PAC5 50.  $-$  PAC5
- PACA 10 0.
- MACRO SCONVD SINT, PAC5 \* Konvertiere Smallinteger nach gepackt
- MACRO SCONVD FINT, PACA \* Konvertiere Integer nach

gepackt

 Umgekehrt können mit dem Macro SCONVB die gepackten Datenfelder wieder ins binäre Format umgesetzt werden. Dies geschieht wie folgt:

- MACRO SCONVB PAC5, SINT \* Konvertiere gepackt nach Smallinteger
- MACRO SCONVB PACA, FINT \* Konvertiere gepackt nach Integer

## Beispielprogramm

 $\overline{\phantom{a}}$  ,  $\overline{\phantom{a}}$  ,  $\overline{\phantom{a}}$ 

 Im folgenden wird ein Programm aufgelistet, mit dem ein Zugriff auf die SQL-Tabelle KUNDEN durchgeführt wird. Es werden die Spalten KKDNR und KFIRMA gelesen und am Bildschirm angezeigt.

 - OPTIONS MAIN ESA TITLE SQL#TESTPROGRAMM PHASE TST026.  $-D$ . - SQL BEGIN DECLARE SECTION - USER 8<br>- PASSW 8<br>- PROGN 8 PASSW 8<br>PROGN 8 - PROGN 8 - KDNR - 1211.1<br>- FIRMA 30 - SQL END DECLARE SECTION  $-C.$  - MOVEL 'SQLDBA ' TO USER - MOVEL 'SQLDBAPW' TO PASSW - SQL CONNECT :USER IDENTIFIED BY :PASSW - SQL DECLARE C2 CURSOR FOR \* - SQL SELECT KKDNR,KFIRMA \* - SQL FROM SQLDBA.KUNDEN \* - SQL WHERE KKDNR < 3000 - SQL OPEN C2 - DO UNTIL SQCODE >< 0 - SQL FETCH C2 INTO : KDNR, : FIRMA - MAPD ANZEIGE - IF COND P3<br>- BREAK – BREAK – RID - END<br>- ENDDO - ENDDO - SQL CLOSE C2 - SQL COMMIT WORK

 $\overline{\phantom{a}}$  , and the contract of the contract of the contract of the contract of the contract of the contract of the contract of the contract of the contract of the contract of the contract of the contract of the contrac

Beispiel Umwandlungsprozedur

 $\overline{\phantom{a}}$  ,  $\overline{\phantom{a}}$  ,  $\overline{\phantom{a}}$ 

 $\frac{1}{2}$  , and the set of the set of the set of the set of the set of the set of the set of the set of the set of the set of the set of the set of the set of the set of the set of the set of the set of the set of the set

 Hier ist ein Muster einer Umwandlungsprozedur für ein CPG-Programm mit SQL-Statements aufgelistet.

```
 // JOB CPGSQL 
             // LIBDEF PROC,SEARCH=(PRD2.SQL220) 
             // EXEC PROC=ARISLIBP *-- SQL/DS PRODUCTION LIBRARY ID PROC 
             // ON $ABEND GOTO REASS 
             // EXEC CPGPREP,SIZE=512K,PARM='USERID=SQLDBA/SQLDBAPW' 
Contract Contract Contract Contract
                      : Hier Programm einfügen 
Contract Contract Contract Contract
             /* 
             // IF $RC NE 0 THEN 
             // GOTO ENDE 
             * STEP HL1 
             // LIBDEF PHASE,CATALOG=SP4U.ULIBL 
             // DLBL IJSYSIN,'F4.WORK.04',0,SD,,CISIZE=8192 
             // EXTENT SYSIPT,PRD201,1,0,46000,4000 
             ASSGN SYSIPT,122 
             // EXEC HL1 
             /* 
             // IF $RC NE 0 THEN GOTO 
             // GOTO REASS 
             * STEP ASSEMBLER 
             CLOSE SYSIPT,READER 
             ASSGN SYSIN,122 
             * STEP LNKEDT 
             // EXEC LNKEDT 
             /* 
             // IF $RC EQ 0 THEN 
             // GOTO ENDE 
             /. REASS 
             CLOSE SYSIPT,READER 
             /. ENDE 
             /&
```
## SQL-Benutzer

 $\overline{\phantom{a}}$  ,  $\overline{\phantom{a}}$  ,  $\overline{\phantom{a}}$ 

 Soll die Umwandlung mit einem anderen SQL-Benutzer als SQLDBA durch geführt werden, so sind folgende Schritte nach der Installation zu beachten:

 1. Anlegen eines Users, der CPGPREP aufrufen darf z. B. PREP. Der ISQL-Befehl dazu lautet:

GRANT CONNECT TO PREP IDENTIFIED BY PREPPW

 2. Der User PREP soll das Programm CPGPREP benutzen dürfen. Dazu muss ihm das Privileg der Run-Autorität gegeben werden.

 GRANT RUN ON SQLDBA.CPGPREP TO PREP GRANT RUN ON SQLDBA.CPGPREP2 TO PREP

\_\_\_\_\_\_\_\_\_\_\_\_

 3. Alle von QSAT benutzten Tabellen und Views sollten dem User PREP zur Benutzung bereitstehen. Dazu die Befehle:

 GRANT SELECT ON SQLDBA.CPGADD TO PREP GRANT SELECT ON SQLDBA.CPGFDD TO PREP GRANT SELECT ON SQLDBA.CPGSDD TO PREP GRANT SELECT ON SQLDBA.CPGTDD TO PREP GRANT SELECT ON SQLDBA.CPGZDD TO PREP

 4. Alle Tabellen/Views, die im Anwendungsprogramm angesprochen wer den, müssen dem User PREP zur Verfügung stehen, und zwar mit dem Service, den das Programm durchführen will:

GRANT SELECT,INSERT,DELETE,UPDATE ON SQLDBA.USERTAB TO PREP

 Wenn alle 4 Schritte eingehalten werden, kann der User PREP als Umwandlungsadministrator eingesetzt werden.

 Sollen mehrere Benutzer auf QSAT zugreifen können (SQLDBA ist automa tisch autorisiert), so sind folgende Schritte zu beachten:

 1. Anlegen des Users, der QSAT aufrufen darf z.B. UQSAT01. Der ISQL-Befehl dazu lautet:

 $\overline{\phantom{a}}$  ,  $\overline{\phantom{a}}$  ,  $\overline{\phantom{a}}$ 

GRANT CONNECT TO UQSAT01 IDENTIFIED BY UQSPW

 2. Der User UQSAT01 soll das Programm QSATPRG benutzen dürfen. Da zu muss dem User UQSAT01 das Privileg der Run-Autorität gegeben werden.

 GRANT RUN ON SQLDBA.QSATPRG TO UQSAT01 GRANT RUN ON SQLDBA.HQSAL TO UQSAT01 GRANT RUN ON SQLDBA.HQSAD TO UQSAT01

 3. Alle von QSAT benutzten Tabellen und Views sollen dem User UQSAT01 zur Benutzung bereitstehen. Dazu die Befehle:

 GRANT SELECT ON SQLDBA.CPGADD TO UQSAT01 GRANT SELECT ON SQLDBA.CPGZDD TO UQSAT01 GRANT SELECT,INSERT,UPDATE,DELETE ON SQLDBA.CPGFDD TO UQSAT01 GRANT SELECT,INSERT,UPDATE,DELETE ON SQLDBA.CPGSDD TO UQSAT01 GRANT SELECT,INSERT,UPDATE,DELETE ON SQLDBA.CPGTDD TO UQSAT01

## SQL-Preprozessor

 $\overline{\phantom{a}}$  ,  $\overline{\phantom{a}}$  ,  $\overline{\phantom{a}}$ 

 Der Aufruf von CPGPREP kann mehrere Parameterbefehle verarbeiten. So kann dem Programm CPGPREP mitgeteilt werden, wie die USERID des Star ters ist und wie sein Passwort heißt.

Dies geschieht mit dem JCL Aufruf:

 $\overline{\phantom{a}}$  , and the contract of the contract of the contract of the contract of the contract of the contract of the contract of the contract of the contract of the contract of the contract of the contract of the contrac

 // EXEC CPGPREP,SIZE=256K,PARM='USERID=PREP/PREPPW,PRINT,BLOCK, X ISOL(CS),PUNSOURCE,PREPNAME=PNAME'

 Das Fortsetzungszeichen (X) bei JCL steht auf Spalte 72, das Folge statement muss ab Stelle 16 beginnen.

Folgende Parameter können gesetzt werden:

 PREPNAME=Pname... Der SQL-Prepname, der dem Accessmodul gegeben wird. Falls nicht angegeben, so wird der Name des PHASE-Parameters des OPTIONS-Statements, oder der H-Karte Spalte 73 – 80, genommen.

NOPRINT/PRINT NOPRrint ist der Defaultwert.

BLOCK/NOBLOCK BLOCK ist der Defaultwert.

USERID=UID/PWD Als Default wird SQLDBA/SQLDBAPW angenommen.

 PUNSOURCE/ Die vom QSAT erstellten SQL-Befehle sollen mit NONSOURCE dem Sourceprogramm auf SYSPCH ausgegeben werden. Default: NONSOURCE

 ISOL(RR)/ISOL(CS) Isolation Level (RR) ist default. Wird Cursor Stability gewünscht, so muss ISOL(CS) gesetzt gesetzt werden.

ISOLATION(RR)/(CS) Langform des ISOL-Parameters.

 SEPERATOR=; (.) Statementende-Zeichen. Für englische Schreibweise kann das Semikolon gesetzt werden. Der Punkt ist der Defaultwert.

 DB(SQLHUGO) SQLHUGO ist dabei der Name einer alternativen Datenbank, in der das Package erstellt wird.

 QSATPW(GEHEIM) In Verbindung mit dem Parameter DB enthält QSATPW das Passwort – hier GEHEIM – zur Verarbeitung der alternativen Datenbank.

Andere Parameter werden zur Zeit nicht unterstützt.

## Operative Befehle

 $\overline{\phantom{a}}$  ,  $\overline{\phantom{a}}$  ,  $\overline{\phantom{a}}$ 

 Es besteht die Möglichkeit, per Programm z.B. Tabellen anzulegen, Ta bellen zu löschen etc. Dabei spielt es keine Rolle, ob es sich um ein Batchprogramm oder eine Online-Anwendung handelt.

 Die einzelnen Befehle sind hier nur kurz erläutert, für weitere Er klärungen siehe Handbuch 'SQL - Application Programming for VSE'.

ACQUIRE PUBLIC/PRIVATE DBSPACE ...

 $\frac{1}{2}$  , and the contract of the contract of the contract of the contract of the contract of the contract of the contract of the contract of the contract of the contract of the contract of the contract of the contract

 Dieser Befehl legt programmbezogen einen DBSPACE an. Falls vor dem ACQUIRE ein CONNECT mit DBA-Autorität erfolgte, können auch Tabellen für andere User defi niert werden.

ALTER DBSPACE ...

 Mit diesem Befehl können die Parameter eines DBSPACEs verändert werden, z. B. der Lockmode (Page, DBSpace, Row) oder der Freiplatz.

DROP DBSPACE

 Dieser Befehl löscht einen DBSPACE, wenn die entspre chende Berechtigung vorliegt. Vor dem Löschen müssen alle Tabellen in dem DBSPACE gelöscht werden.

LOCK DBSPACE/TABLE

 Mit diesem Befehl wird ein DBSPACE bzw. eine Tabelle für andere Zugriffe gesperrt.

COMMIT WORK

 Dieser Befehl beendet eine LUW (Logical Unit of Work). Dies ist z.B. erforderlich, wenn in einem logischen Ab lauf ein Cursor wiederholt verwendet werden soll. COMMIT WORK sollte gegeben werden, wenn viele Ände rungen in einer Tabelle durchgeführt wurden, da die geänderten Sätze für andere User gesperrt sind.

COMMIT WORK gibt auch VSAM Strings frei.

# Operative Befehle

 $\overline{\phantom{a}}$  ,  $\overline{\phantom{a}}$  ,  $\overline{\phantom{a}}$ 

 $\overline{\phantom{a}}$  , which is a set of the contract of the contract of the contract of the contract of the contract of the contract of the contract of the contract of the contract of the contract of the contract of the contract

 ROLLBACK WORK (RELEASE) Mit diesem Befehl können Daten wieder in ihren alten Zustand zurückgesetzt werden, die während einer LUW geändert wurden. UPDATE (ALL) STATISTICS FOR DBSPACE/TABLE Dieser Befehl aktualisiert die Indizes dieser Tabelle bzw. dieses DBSPACEs für den Zugriff. CREATE TABLE/VIEW Mit diesem Befehl wird eine Tabelle bzw. eine View angelegt. ALTER TABLE/VIEW Mit diesem Befehl können die Parameter einer Tabelle bzw. einer View geändert werden. DROP TABLE/VIEW Dieser Befehl löscht eine Tabelle bzw. eine View. CREATE INDEX Dieser Befehl legt einen Index an. DROP INDEX Mit diesem Befehl wird ein Index gelöscht. CREATE SYNONYM Mit diesem Befehl wird ein Synonym für eine bestimmte Tabelle angelegt. COMMENT ON LABEL ON

# Operative Befehle

 $\overline{\phantom{a}}$  ,  $\overline{\phantom{a}}$  ,  $\overline{\phantom{a}}$ 

 CONNECT :USER IDENTIFIED BY :PASSWORD Dieser Befehl wird verwendet, um einen besonderen User anzumelden (z.B. wegen Berichtigungen). USER und PASSWORD sind mit jeweils 8 Stellen als Character-Felder definiert. Der CONNECT kann bei Online-Anwendungen ent fallen, bei Batchprogrammen muss er durchgeführt werden.

GRANT TABLE/VIEW/PROGRAM PRIVILEGES

 $\overline{\phantom{a}}$  , which is a set of the contract of the contract of the contract of the contract of the contract of the contract of the contract of the contract of the contract of the contract of the contract of the contract

GRANT AUTHORITIES

REVOKE TABLE/VIEW/PROGRAM

REVOKE AUTHORITIES

Programmauszug

 $\overline{\phantom{a}}$  ,  $\overline{\phantom{a}}$  ,  $\overline{\phantom{a}}$ 

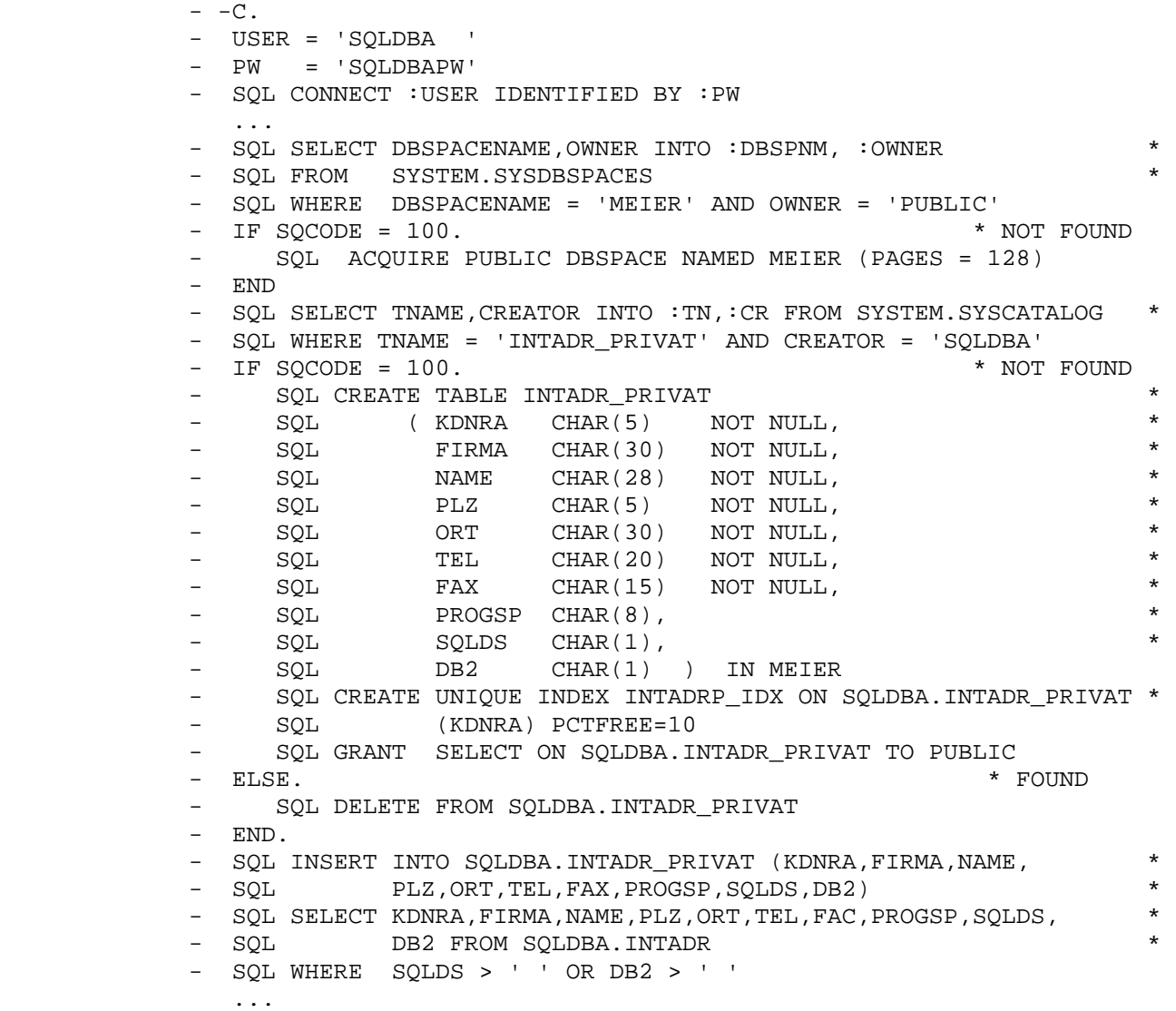

 $\overline{\phantom{a}}$  , and the contract of the contract of the contract of the contract of the contract of the contract of the contract of the contract of the contract of the contract of the contract of the contract of the contrac

# Abfrage der SQLCA

 $\overline{\phantom{a}}$  ,  $\overline{\phantom{a}}$  ,  $\overline{\phantom{a}}$ 

 CPG in Verbindung mit dem Preprocessor stellt dem Anwendungsprogramm alle Variablen der SQLCA zur Verfügung. Damit keine zusätzliche TWA erforderlich ist, werden die SQLCA-Informationen nur nach explizitem Coding aktiviert. Außerdem ist es möglich, diese Abfragen in einem unabhängigen HL1-Modul auszuwerten.

 Die SQLCA-Informationen werden in einem Feld mit Namen "SQLCAF" zur Verfügung gestellt. Dieses Feld wird in der Data Division mit einer Länge von 125 Bytes definiert. Das COPY-Buch CPGSQLCA überträgt die SQLCA Daten in das Feld SQLCAF. Über eine SELCT-Anweisung können die Inhalte in entsprechende Datenfelder übertragen werden. Im folgenden ist ein Beispiel dargestellt.

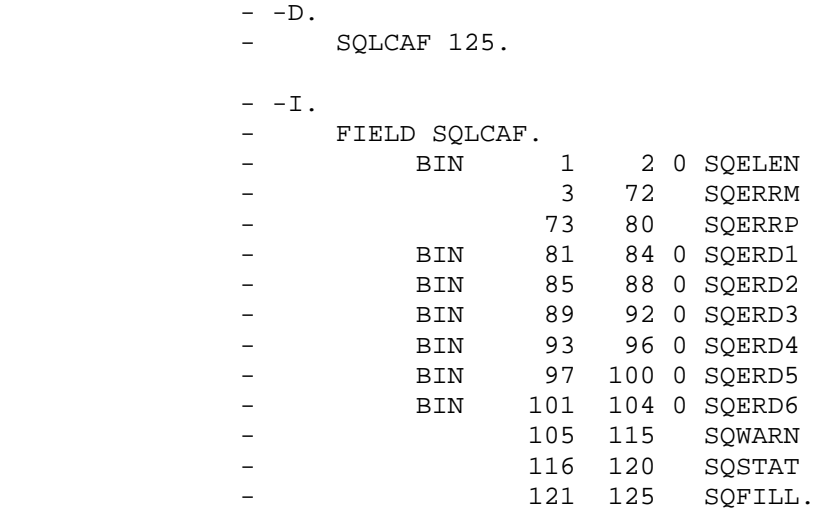

L. \* Inhalt: X'FF'

 $-C.$ 

 $-$  ...

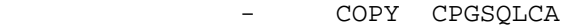

- SELCT SQLCAF

 $-$  ...

 $\frac{1}{2}$  , and the contract of the contract of the contract of the contract of the contract of the contract of the contract of the contract of the contract of the contract of the contract of the contract of the contract

# Abfrage der SQLCA

 $\overline{\phantom{a}}$  ,  $\overline{\phantom{a}}$  ,  $\overline{\phantom{a}}$ 

 Die Bedeutung der SQLCA Felder ist im Handbuch 'SQL Reference for IBM VM System and VSE' ausführlich beschrieben. Damit man eine ungefähre Vorstellung hat, welche Informationen in der SQLCA stehen, sind im folgenden einige dieser Felder erläutert:

SQELEN . Länge des Feldes: SQERRM

 $\overline{\phantom{a}}$  , which is a set of the contract of the contract of the contract of the contract of the contract of the contract of the contract of the contract of the contract of the contract of the contract of the contract

- SQERRM . ein oder mehrere TOKENS, die durch X'FF' unterteilt sind.
- SQERRP . Name des internen SQL-Moduls, in dem ein Fehler festge stellt wurde. Dieses Feld ist nur gefüllt, wenn der SQCODE >< 0 ist.
- SQERD1 . enthält den Relational Data System (RDS-) Error Code.
- SQERD2 . Database Storage System Return Code
- SQERD3 . enthält die Anzahl der Zeilen, die durch INSERT, UPDATE, DELETE modifiziert wurden.
- SQERD4 . ungefährer COST-Faktor
- SQERD5 . Anzahl von abhängigen Zeilen, die durch DELETE in abhän gigen Tabellen modifiziert oder gelöscht wurden.
- SQERD6 . Reserviert
- SQSTAT . enthält den SAA CPI Database Return Code. Dieser Return Code ist für all DB-Systeme (IBM) gleich. Dies gilt nicht für SQCODE !!!

# Abfrage der SQLCA

 $\overline{\phantom{a}}$  , where  $\overline{\phantom{a}}$  , where  $\overline{\phantom{a}}$  , where  $\overline{\phantom{a}}$ 

 $\overline{\phantom{a}}$  ,  $\overline{\phantom{a}}$  ,  $\overline{\phantom{a}}$ 

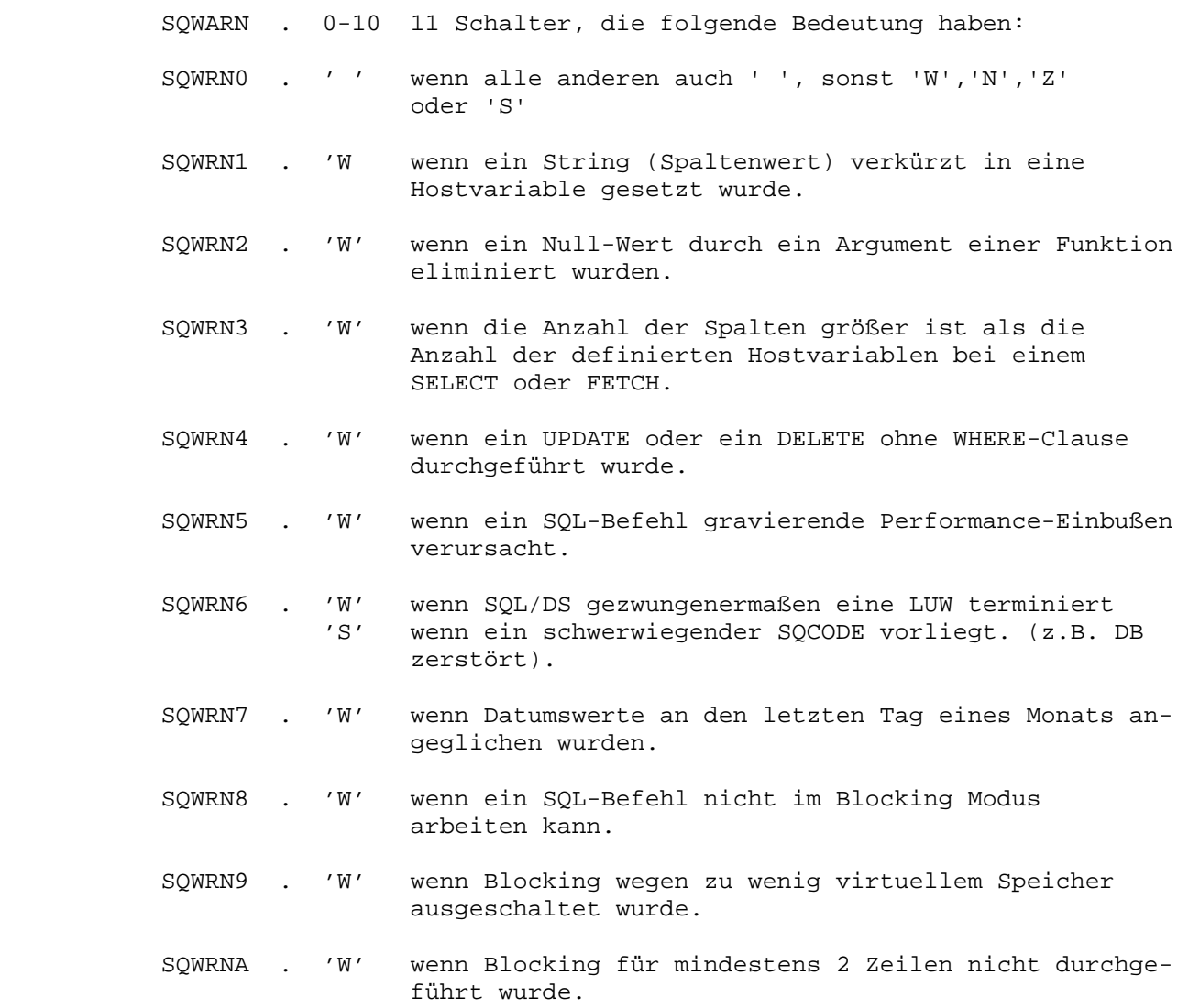

# QSAT online

 $\overline{\phantom{a}}$  ,  $\overline{\phantom{a}}$  ,  $\overline{\phantom{a}}$ 

 Im Folgenden wird die Anwendung des QSAT-Onlineprogramms beschrieben Diese Maske erscheint nach Eingabe des Transaktionscodes 'QSAT':

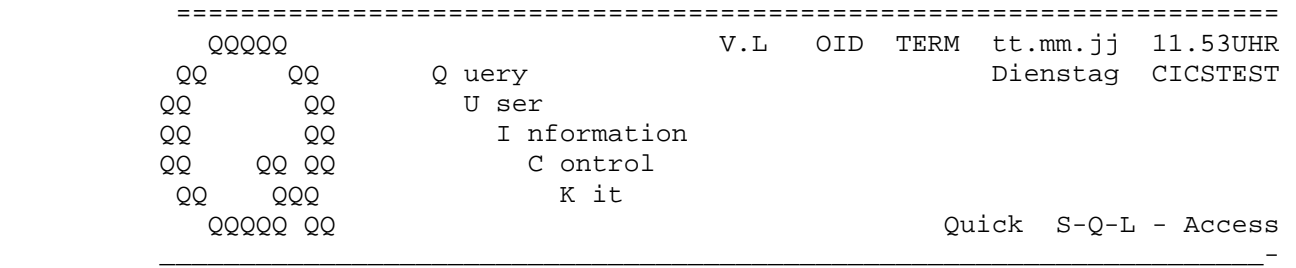

 QSAT ist ein Programm der Lattwein GmbH Deutschland. Dieses Programm darf nur von berechtigten Personen benutzt werden.

Userid  $==$ Passwort ===>

\_\_\_\_\_\_\_\_\_\_\_

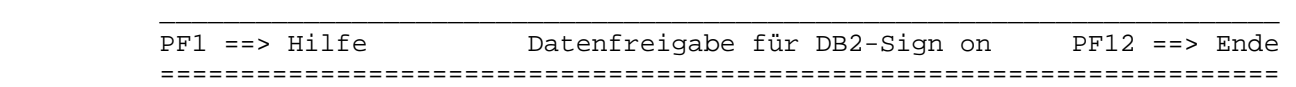

 Mit der PF1-Taste kann in der gesamten Anwendung eine Hilfe angezeigt werden, mit PF12 oder mit der Löschtaste wird die Verarbeitung beendet.

 Für die Anmeldung muss die SQL-User-Id und das Passwort angegeben wer den.

 Nach Eingabe der User-Id und des Passworts erscheint nach Betätigen der Datenfreigabe diese Maske.

 $\overline{\phantom{a}}$  ,  $\overline{\phantom{a}}$  ,  $\overline{\phantom{a}}$ 

 ===================================================================== QQQQQ V.L OID TERM tt.mm.jj 11.53UHR QQ QQ Q uery Dienstag CICSTEST QQ QQ U ser QQ QQ I nformation QQ QQ QQ C ontrol QQ QQQ K it QQQQQ QQ Quick S-Q-L - Server  $\mathcal{L}_\text{max} = \frac{1}{2} \sum_{i=1}^{n} \frac{1}{2} \sum_{i=1}^{n} \frac{1}{2} \sum_{i=1}^{n} \frac{1}{2} \sum_{i=1}^{n} \frac{1}{2} \sum_{i=1}^{n} \frac{1}{2} \sum_{i=1}^{n} \frac{1}{2} \sum_{i=1}^{n} \frac{1}{2} \sum_{i=1}^{n} \frac{1}{2} \sum_{i=1}^{n} \frac{1}{2} \sum_{i=1}^{n} \frac{1}{2} \sum_{i=1}^{n} \frac{1}{2} \sum_{i=1}^{n} \frac{1$ Funktion auswählen ....... Tabelle \_\_\_\_\_\_\_\_\_\_\_\_\_\_\_\_\_\_\_ .\_\_ Anzeige SYSCATALOG VC MS Merge Catalog to CPGSDD Anzeige CPGSDD VS XS Erweitern CPGSDD Erstellen CPGSDD CS PS Pruefen CPGSDD Löschen CPGSDD ES LS Löschen PS Liste Ändern CPGSDD AS / US UA Update Access Namen Ändern Langnamen AL / UL DL Tabelle nach QDDS kopieren Erstellen Access Namen CA Löschen Access Namen EA Anzeige Access Namen VA EX Exit mit Logoff QSAT Anzeige Access Übersicht SA Kopieren Access nach QDD DD  $\mathcal{L}_\text{max} = \frac{1}{2} \sum_{i=1}^{n} \frac{1}{2} \sum_{i=1}^{n} \frac{1}{2} \sum_{i=1}^{n} \frac{1}{2} \sum_{i=1}^{n} \frac{1}{2} \sum_{i=1}^{n} \frac{1}{2} \sum_{i=1}^{n} \frac{1}{2} \sum_{i=1}^{n} \frac{1}{2} \sum_{i=1}^{n} \frac{1}{2} \sum_{i=1}^{n} \frac{1}{2} \sum_{i=1}^{n} \frac{1}{2} \sum_{i=1}^{n} \frac{1}{2} \sum_{i=1}^{n} \frac{1$ PF1 ==> Hilfe PF3 ==> Return PF6 ==> QDD ======================================================================

> Von diesem Menue aus können die einzelnen Funktionen zur Pflege der Access-Namen und der Spaltenbeschreibungen der Tabellen aufgerufen werden.

 Die Funktionen werden im Einzelnen auf den folgenden Seiten beschrie ben.

 Durch Betätigung der PF6-Taste wird ins CPG2..Data Dictionary (QDD) verzweigt.

 Nach Eingabe der Funktion 'VC' - Anzeige SYSCATALOG – erscheint dieses Bild:

 $\overline{\phantom{a}}$  ,  $\overline{\phantom{a}}$  ,  $\overline{\phantom{a}}$ 

 ===================================================================== Quick S-Q-L - Server List Tables V.L OID TERM tt.mm.jj 11.53UHR

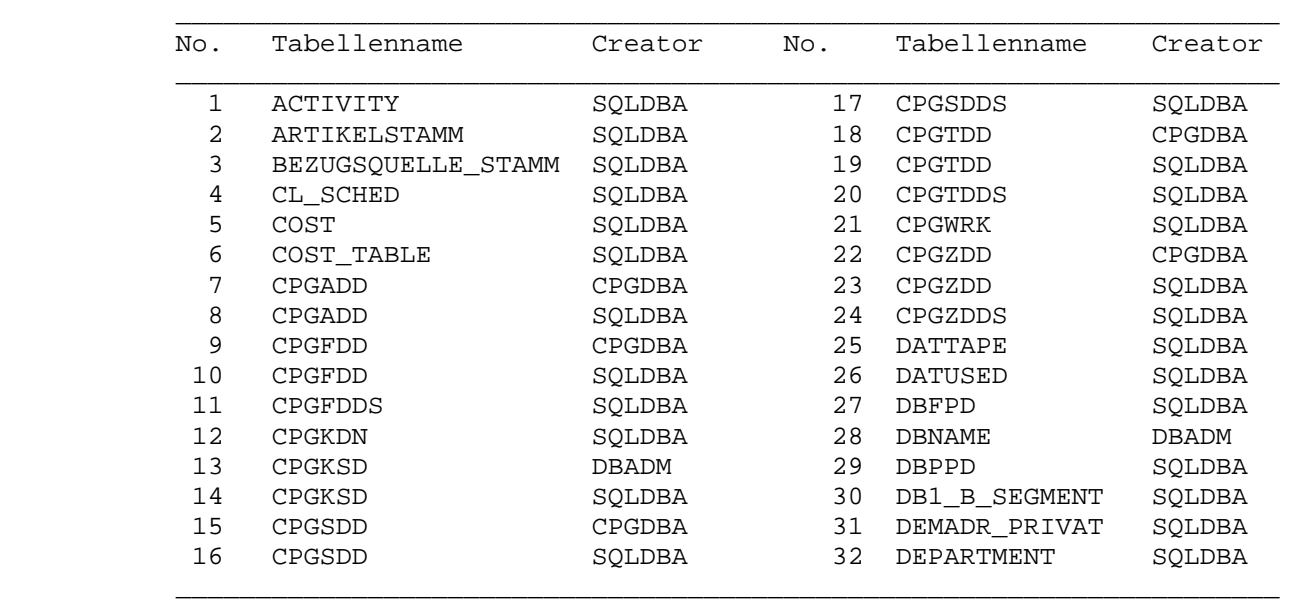

Ab Tabelle DEPARTMENT

PF1 ==> Hilfe PF3 ==> Funktionsauswahl PF12 ==> Ende =====================================================================

 $\overline{\phantom{a}}$  ,  $\overline{\phantom{a}}$  ,  $\overline{\phantom{a}}$ 

 Alle Tabellen, die im SYSTEM.SYSCATALOG vorhanden sind, werden hier mit dem zugehörigen Creator aufgeführt.

 Mit der Datenfreigabetaste wird in der Übersicht vorwärts geblättert. Durch einen Eintrag bei 'Ab Tabelle' kann an jeder beliebigen Stelle der Übersicht aufgesetzt werden.

 Erscheint unten rechts der Returncode '100', so bedeutet dies, dass das Ende der Übersicht (EOF) erreicht ist.

Mit PF3 gelangt man wieder zur Funktionsauswahl zurück.

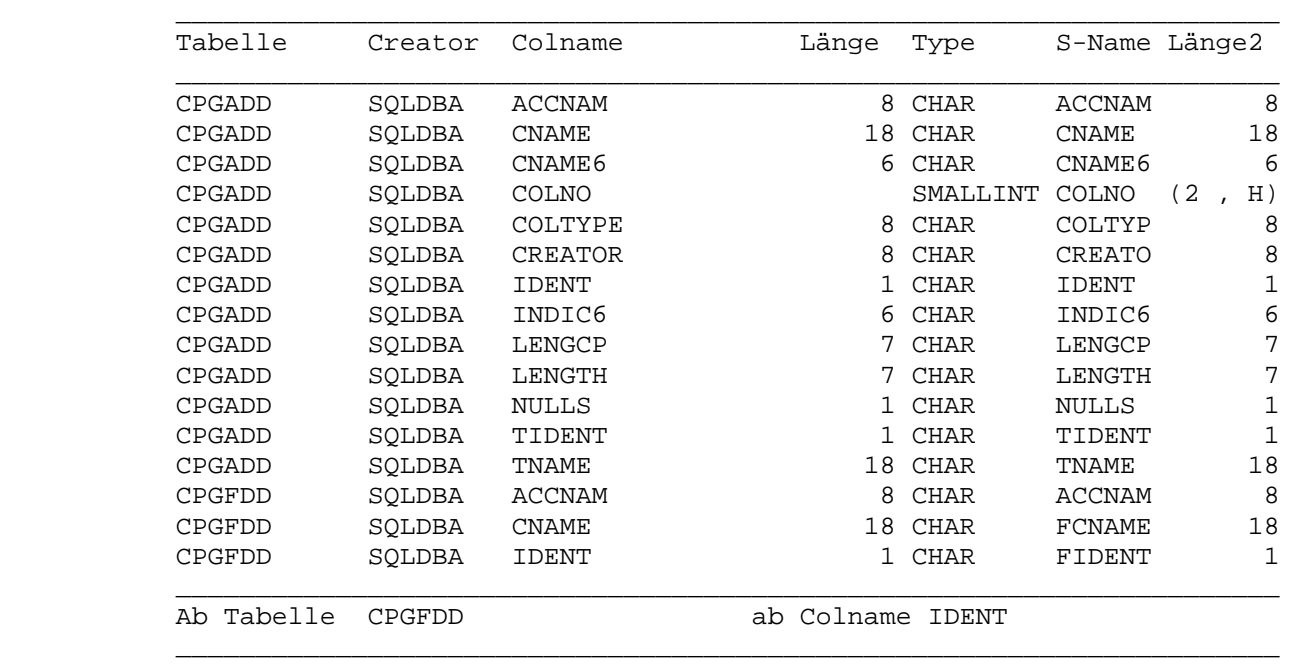

Nach Eingabe der Funktion 'VS' erscheint folgende Maske:

 $\overline{\phantom{a}}$  ,  $\overline{\phantom{a}}$  ,  $\overline{\phantom{a}}$ 

Quick S-Q-L - Server List Tables V.L OID TERM tt.mm.jj 11.53UHR

 PF1 ==> Hilfe PF3 ==> Funktionsauswahl PF12 ==> Ende =====================================================================

Hier werden die im CPG-SQL-DD vorhandenen Einträge angezeigt.

 Es werden alle Spalten der Tabelle aufgeführt, einschließlich der Feldlänge, des Feldtyps, des CPG-Namens und der Feldlänge im CPG.

 Mit der Datenfreigabetaste kann vorwärts geblättert werden. Um bei einer bestimmten Tabelle / Spalte einer Tabelle aufzusetzen, können Einträge bei 'Ab Tabelle' und 'ab Colname' vorgenommen werden.

 Wird unten rechts der Returncode '100' eingeblendet, so ist das Ende der Übersicht erreicht.

Mit PF3 gelangt man wieder zur Funktionsauswahl zurück.

 Zur Pflege der Tabellenbeschreibungen im QSAT gehört, dass diese er stellt, geändert und gelöscht werden können.

 $\overline{\phantom{a}}$  ,  $\overline{\phantom{a}}$  ,  $\overline{\phantom{a}}$ 

 Um eine Tabellenbeschreibung anzulegen, gibt man in der Funktions auswahl den Befehl 'CS' - Erstellen CPGSDD - an sowie den Tabellen namen und den Namen des Creators.

 Zum Löschen gibt man den Befehl 'ES' - Löschen CPGSDD - an, ein schließlich des Tabellen- und Creatornamens.

 Bei Betätigung der Datenfreigabetaste wird der jeweilige Befehl aus geführt. Anschließend erscheint folgende Maske:

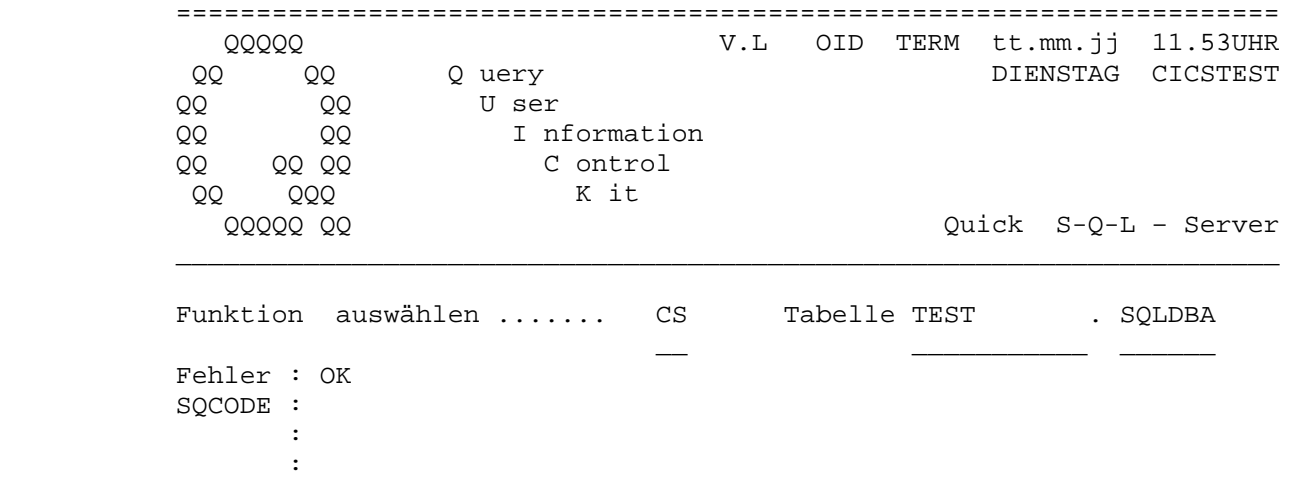

## ANGELEGT.

 -------------------------------------------------------------------- PF1 ==> Hilfe PF3 ==> Return PF12 ==> Ende ====================================================================

 Der Benutzer erhält an dieser Stelle einen Hinweis, ob die gewünschte Funktion korrekt ausgeführt wurde.

 Tritt ein Fehler auf, so erscheint statt der Meldung 'OK' eine ent sprechende Fehlermeldung. Dabei werden bis zu drei SQL-Returncodes angezeigt.

 Auch von dieser Stelle aus kann der Benutzer jede gewünschte Funktion ausführen. Dies bedeutet z. B., dass eine Tabelle mit dem Befehl 'ES' gelöscht und sofort mit 'CS' wieder angelegt werden kann. Damit wer den die Zuordnungen aus der SYSTEM.SYSCOLUMNS wieder übernommen.

Mit der PF3-Taste gelangt man wieder zurück zur Funktionsauswahl.

 Nach Auswahl der Funktion 'US' - Ändern CPGSDD - erscheint eine Auf listung der Columns einer Tabelle. Dies könnte folgendermaßen aus sehen:

 $\overline{\phantom{a}}$  ,  $\overline{\phantom{a}}$  ,  $\overline{\phantom{a}}$ 

 $\overline{\phantom{a}}$  ,  $\overline{\phantom{a}}$  ,  $\overline{\phantom{a}}$ 

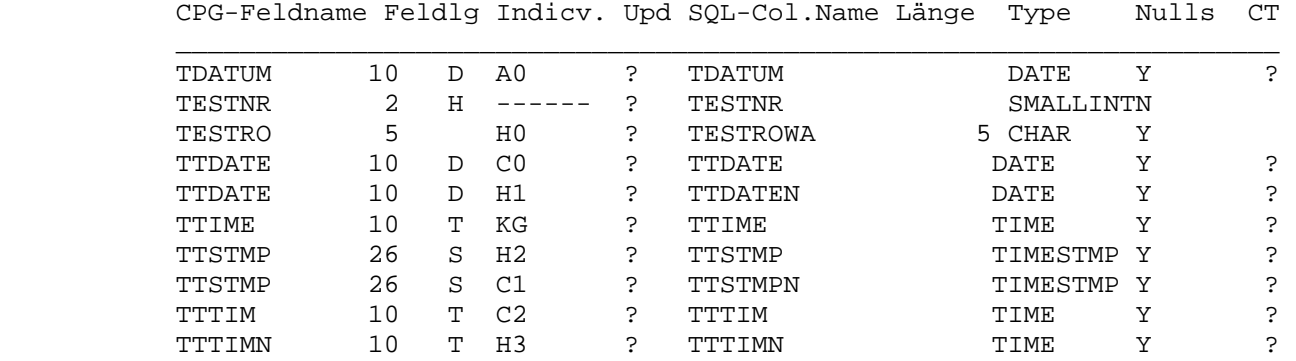

Quick S-Q-L - Server UPD Tables V.L OID TERM tt.mm.jj 11.53UHR

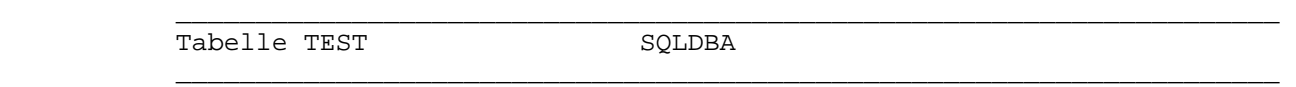

PF1 ==> Hilfe PF3 ==> Funktionsauswahl PF12 ==> Ende =====================================================================

In der ersten Spalte werden die Namen der Hostvariablen definiert.

In der zweiten Spalte wird die Feldlänge angegeben (1 - 255).

 In der dritten Spalte werden die Dezimalstellen für numerische Felder bzw. 'H' für Smallinteger- oder 'F' für Integer-Felder definiert.

 Sind für diese Row Nullwerte erlaubt, so sollte auch eine Indicator variable in der 4. Spalte eingetragen werden. Der Eintrag 'N' in Spalte UPD \* bewirkt, dass diese Spalten beim Update nicht verändert werden.

 Unter CT kann für Spalten vom Typ DATE/TIME oder TIMESTMP ein 'C' eingetragen werden. Hieraus wird dann bei Update oder Add 'Current Date' bzw. 'Current Time' oder 'Current Timestamp'.

 Nach Auswahl einer der Funktionen 'CA', 'EA' oder 'VA' zum Erstellen, Löschen oder Anzeigen von Access-Namen erscheint folgendes Bild:

 $\overline{\phantom{a}}$  ,  $\overline{\phantom{a}}$  ,  $\overline{\phantom{a}}$ 

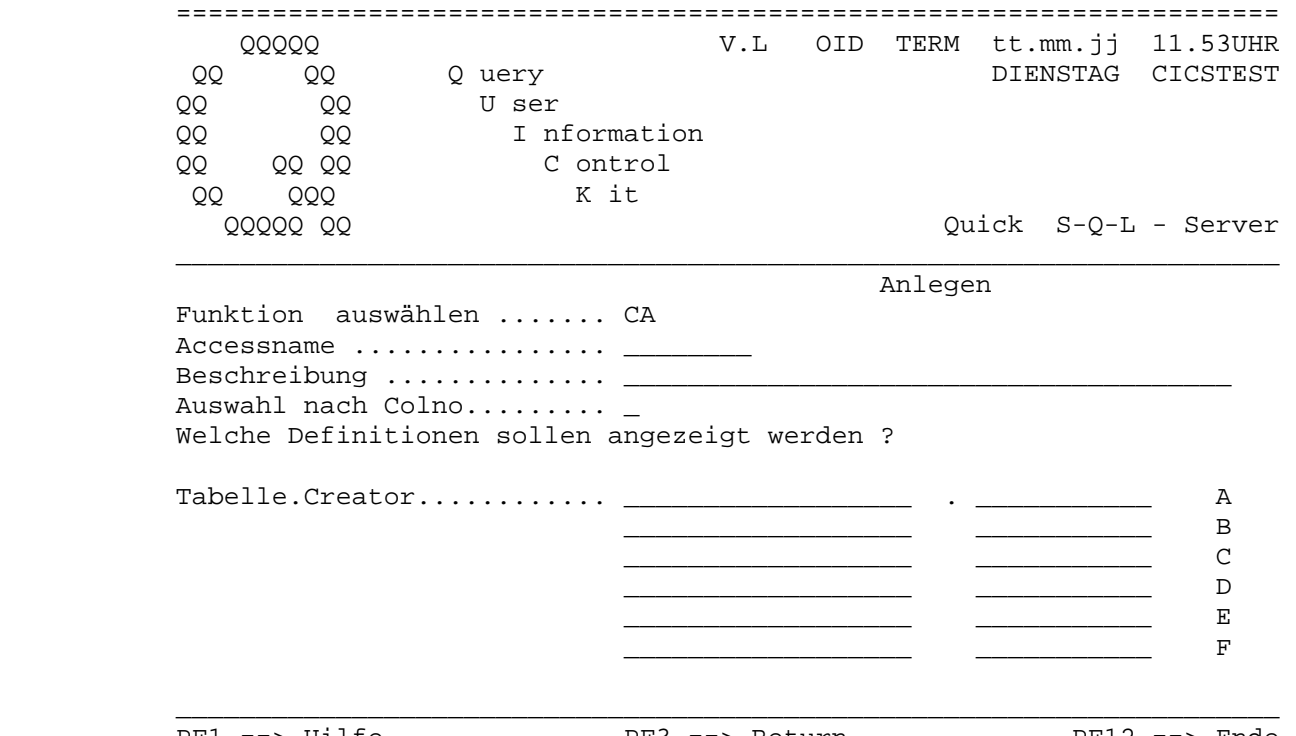

```
 PF1 ==> Hilfe PF3 ==> Return PF12 ==> Ende 
 =====================================================================
```
 Um einen neuen Access anzulegen, gibt der Benutzer hier einen Namen für den Access sowie eine Beschreibung und mindestens einen Tabellen namen mit Creator an. Fehlt einer dieser Einträge, so erscheint eine Fehlermeldung. Es können bis zu sechs Tabellen angegeben werden, aus denen dann eine Auswahl der Spalten getroffen werden kann. Die Tabel len müssen in der gewünschten Reihenfolge definiert werden. Dabei wird ihnen auch der Correlation-Name (A - F) zugeordnet.

 Um einen Accessnamen zu löschen, muss hier lediglich der gewünschte Name eingetragen werden. Bei Betätigung der Datenfreigabe ist der Accessname gelöscht.

Um einen Access anzuzeigen, muss nur der Name angegeben werden.

 Um eine Anzeige von allen Accessen zu erhalten, kann bei 'Accname' ein '\*' eingetragen werden.

 Beim Anlegen eines Access-Namens erscheint nach Betätigung der Daten freigabe folgende Maske mit entsprechenden Feldern:

 $\overline{\phantom{a}}$  ,  $\overline{\phantom{a}}$  ,  $\overline{\phantom{a}}$ 

 $\overline{\phantom{a}}$  ,  $\overline{\phantom{a}}$  ,  $\overline{\phantom{a}}$ 

#### ===================================================================== Quick S-Q-L - Server ADD TEST01

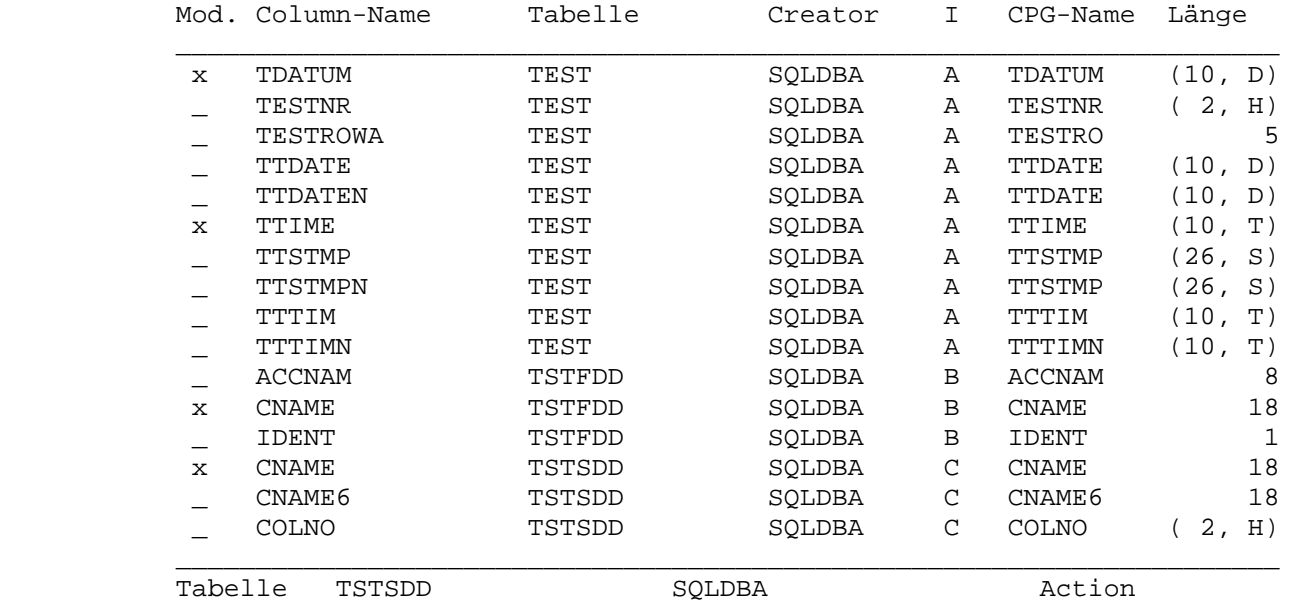

 PF1 ==> Hilfe PF5 ==> Proceed (add Selection) PF12 ==> Ende =====================================================================

 $\overline{\phantom{a}}$  ,  $\overline{\phantom{a}}$  ,  $\overline{\phantom{a}}$ 

 Hier werden die einzelnen Spalten der ausgewählten Tabellen ange listet. Zu jeder Spalte sind der CPG-Name und die Länge aufgeführt.

 Angezeigt wird auch der Correlation Name (A, B, ... F), der den Ta bellen beim Anlegen des Accesses zugeordnet wurde.

 Reicht die Anzeige nicht aus, um alle Spalten der ausgewählten Ta bellen anzuzeigen, so ist in der unteren Zeile zu sehen, mit welcher Tabelle/Spalte die Liste fortgesetzt wird.

 Um einen Spaltennamen unter diesem Access zu definieren, muss in der ersten Spalte ein Zeichen größer Blank eingetragen werden.

Zum Speichern muss die Taste PF5 gedrückt werden.

Mit PF3 gelangt man zur Funktionsauswahl zurück.

 Wurde die Funktion 'VA' zur Anzeige eines Accesses ausgewählt und der gewünschte Accessname eingetragen, so erscheint folgendes Bild:

 $\overline{\phantom{a}}$  ,  $\overline{\phantom{a}}$  ,  $\overline{\phantom{a}}$ 

 Quick S-Q-L - Server View TEST01 V.L OID TERM tt.mm.jj 11.53UHR  $\overline{\phantom{a}}$  ,  $\overline{\phantom{a}}$  ,  $\overline{\phantom{a}}$  ID Column-Name Tabelle Creator CPG-Name Laenge Null Accnam  $\overline{\phantom{a}}$  ,  $\overline{\phantom{a}}$  ,  $\overline{\phantom{a}}$ 

=====================================================================

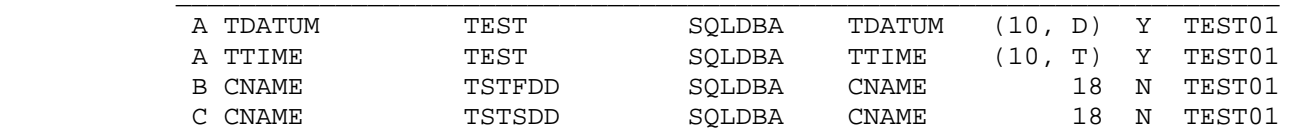

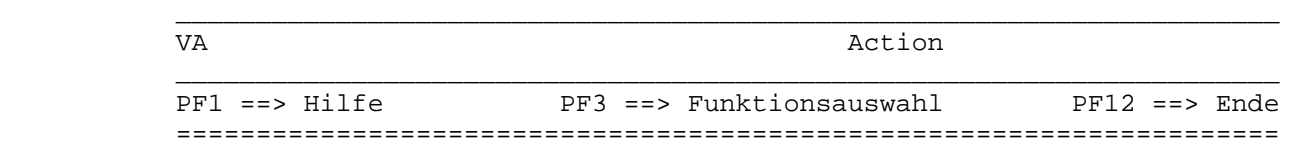

Hier werden die Spalten eines Accesses aufgeführt.

 Zu jeder Spalte wird angezeigt, zu welchem Access sie gehört, aus welcher Tabelle sie stammt, unter welchem Correlation-Namen (ID) sie geführt wird (A, B, ... F), welcher CPG-Name ihr zugeordnet wurde, wie lang das Feld ist und ob es sich um ein Nullfeld handelt.

 Wurde die Funktion 'VA' zur Anzeige eines Accesses ausgewählt und statt eines Accessnamens ein '\*' eingetragen, so erscheint folgendes Bild:

 $\overline{\phantom{a}}$  ,  $\overline{\phantom{a}}$  ,  $\overline{\phantom{a}}$ 

 ===================================================================== Quick S-Q-L - Server View \* V.L OID TERM tt.mm.jj 11.53UHR

|    | ID Column-Name   | Tabelle    | Creator | CPG-Name Laenge Null Accnam    |                |    |                                   |              |  |
|----|------------------|------------|---------|--------------------------------|----------------|----|-----------------------------------|--------------|--|
| A  | TESTNR           | TEST       | SQLDBA  | TESTNR                         | 2 <sub>r</sub> | H) | N                                 | TEREV        |  |
| A  | TTDATE           | TEST       | SOLDBA  | TTDATE                         | (10,           | D) | Υ                                 | TEREV        |  |
| Α  | <b>TTDATEN</b>   | TEST       | SQLDBA  | TTDATE                         | (10,           | D) | Υ                                 | TEREV        |  |
| A  | <b>TTIME</b>     | TEST       | SOLDBA  | TTIME                          | (10,           | T) | Υ                                 | TEREV        |  |
| Α  | TTSTMP           | TEST       | SQLDBA  | TTSTMP                         | (26, S)        |    | Υ                                 | TEREV        |  |
| B  | <b>KLBAO</b>     | KLB        | SQLDBA  | KLBAO                          |                | 1  | Υ                                 | <b>TEREV</b> |  |
| B  | KLBB12           | <b>KLB</b> | SOLDBA  | KLBB12                         |                | 3  | Υ                                 | TEREV        |  |
| А  | TDATUM           | TEST       | SOLDBA  | TDATUM                         | (10,           | D) | Υ                                 | TEST01       |  |
| A  | <b>TTIME</b>     | TEST       | SOLDBA  | TTIME                          | (10,           | T) | Υ                                 | TEST01       |  |
| B  | <b>CNAME</b>     | TSTFDD     | SQLDBA  | <b>CNAME</b>                   |                | 18 | N                                 | TEST01       |  |
| C  | <b>CNAME</b>     | TSTSDD     | SOLDBA  | <b>CNAME</b>                   |                | 18 | N                                 | TEST01       |  |
|    | A KLBC1          | <b>KLB</b> | SQLDBA  | KLBC1                          |                | 1  | Υ                                 | TST20        |  |
|    | A KLBC2          | <b>KLB</b> | SQLDBA  | KLBC2                          |                | 2  | Υ                                 | TST20        |  |
| A  | KLBKEY           | KLB        | SOLDBA  | KLBKEY                         |                | 8  | N                                 | TST20        |  |
| B  | TESTNR           | TEST       | SOLDBA  | TESTNR                         | 2 <sub>1</sub> | H) | N                                 | TST20        |  |
| B  | TDATE            | TEST       | SQLDBA  | TDATE                          | (10,           | D) | Υ                                 | TST20        |  |
| VA |                  |            |         | Action                         |                |    |                                   |              |  |
|    | $PFT == > Hilfe$ | PF3        |         | $\Rightarrow$ Funktionsauswahl |                |    | <b>PF12</b><br>$==$ $\text{End}e$ |              |  |

Hier werden die Spalten aller Accesse aufgeführt.

 Zu jeder Spalte wird angezeigt, zu welchem Access sie gehört, aus welcher Tabelle sie stammt, unter welchem Correlation-Namen (ID) sie geführt wird (A, B, ... F), welcher CPG-Name ihr zugeordnet wurde, wie lang das Feld ist und ob es sich um ein Nullfeld handelt.

 Nach Auswahl der Funktion 'SA' - Anzeige Access-Übersicht - erscheint eine Auflistung der Accessnamen mit Beschreibung:

 $\overline{\phantom{a}}$  ,  $\overline{\phantom{a}}$  ,  $\overline{\phantom{a}}$ 

 ===================================================================== Quick S-Q-L - Server Overview V.L OID TERM tt.mm.jj 11.53UHR

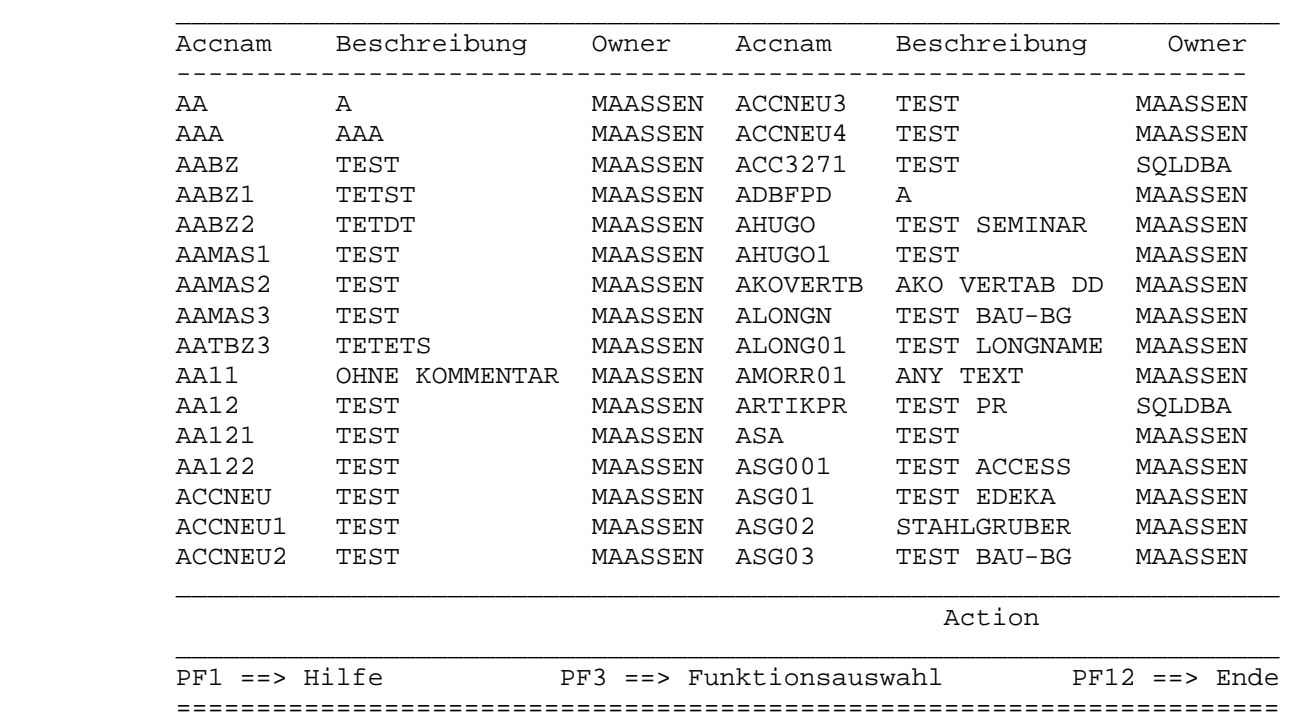

 Nach Auswahl der Funktion 'DD' - Kopieren Access nach QDD - erscheint folgende Maske:

 $\overline{\phantom{a}}$  ,  $\overline{\phantom{a}}$  ,  $\overline{\phantom{a}}$ 

 ===================================================================== QQQQQ V.L OID TERM tt.mm.jj 11.53UHR QQ QQ Query DIENSTAG CICSTEST QQ QQ U ser QQ QQ I nformation QQ QQ QQ C ontrol QQ QQQ K it QQQQQ QQ Quick S-Q-L - Server  $\overline{\phantom{a}}$  ,  $\overline{\phantom{a}}$  ,  $\overline{\phantom{a}}$ 

> Mit diesem Programm kann ein mit QSAT definierter Access ins Data Dictionary übertragen werden.

Accessname ... \_\_\_\_\_\_\_\_\_ Datei  $\dots\dots\dots$ Satzart  $\ldots$ .... DD-Version.... 2.4 \*

Replace  $\dots \dots$ 

 PF1 ==> Hilfe PF3 ==> Funktionsauswahl PF6 ==> QDD =====================================================================

 Nach Betätigung der Datenfreigabe werden die Felder des angegebenen Accesses in die gewünschte Datei im Data Dictionary übertragen.

Die Datei muss bereits im Data Dictionary angelegt sein.

 $\overline{\phantom{a}}$  ,  $\overline{\phantom{a}}$  ,  $\overline{\phantom{a}}$ 

 Der Eintrag 'Y' oder 'J' bei Replace bewirkt, dass eventuell in der Struktur vorhandene Felder gelöscht werden. Wird bei Replace 'N' eingetragen, so werden die Felder des Accesses an die schon vor handenen Felder angefügt.

Programmieren mit QSAT

 $\overline{\phantom{a}}$  ,  $\overline{\phantom{a}}$  ,  $\overline{\phantom{a}}$ 

 $\frac{1}{\sqrt{2}}$  , and the contract of the contract of the contract of the contract of the contract of the contract of the contract of the contract of the contract of the contract of the contract of the contract of the contra

QSAT-Befehle verwenden die Accessnamen, die online definiert wurden.

Aus der Verwendung von QSAT-Befehlen ergeben sich einige Vorteile:

- Es werden nur die Columns übertragen, die im Zugriff tatsäch lich benutzt werden.
- Der Preprocessor ordnet die Column-Namen nach der Definition der Tabelle (also nach COLNO).
- Der Codieraufwand reduziert sich auf ein Minimum, was vor allem bei globalen Zugriffen in der Auflösung zu sehen ist.
- Die QSAT-Befehle lehnen sich an CPG-/HL1-IO-Befehle an, wo durch das Programm für den CPG-Programmierer besser lesbar wird.

 Auf den folgenden Seiten werden die QSAT-Befehle mit ihrer Auflö sung nach dem Durchlaufen des Preprocessors aufgeführt.

#### **CHAIN**

 $\overline{\phantom{a}}$  ,  $\overline{\phantom{a}}$  ,  $\overline{\phantom{a}}$ 

Der Befehl

SOL CHAIN ACCNAM WHERE ...

wird aufgelöst in folgende SQL-Commands:

- SQL DECLARE PROGNCPGCUnn CURSOR FOR SELECT .. FROM .. WHERE..
- SQCODD = SQCODE

\_\_\_\_\_

- SQL OPEN PROGNCPGCUnn
- SQCODO = SQCODE
- SQL FETCH PROGNCPGCUnn INTO ..
- SQCODF = SQCODE
- SQL CLOSE PROGNCPGCUnn
- SQCODC = CQCODE

 Für die Zugriffe wird ein interner CURSOR definiert, dessen Name sich folgendermaßen zusammensetzt: Aus dem Programmnamen (PROGN), der Kon stanten CPG und der Konstanten CU mit einer laufenden Nummer (nn).

 Nach jedem SQL-Befehl kann das Feld SQCODE auf einen Fehler abgefragt werden. Da jedoch in diesem SQL-Befehle mit QSAT mehrere Befehle ver knüpft sind, können nach dem Befehl auch verschiedene Felder auf Feh ler abgefragt werden. Damit wird verhindert, dass z. B. ein Fehler beim FETCH durch ein fehlerfreies CLOSE unbemerkt bleibt.

 Nach dem OPEN wird der Wert aus SQCODE dem Feld SQCODO zugewiesen, nach dem FETCH dem Feld SQCODF und nach dem CLOSE dem Feld SQCODC. Nach dem DECLARE wird zwar der Wert aus SQCODE dem Feld SQCODD zuge wiesen, allerdings ist der Wert aus internen Gründen immer 0, d. h. er kann zur Fehlererkennung z. Z. nicht genutzt werden.

 War der FETCH-Befehl erfolgreich, so wurden auch das DECLARE und das OPEN ohne Fehler ausgeführt.

 Steht nach dem CHAIN im Feld SQCODF der Wert '100', so wurde der Satz nicht gefunden.

## CHAIN-SINGLE

 $\overline{\phantom{a}}$  ,  $\overline{\phantom{a}}$  ,  $\overline{\phantom{a}}$ 

Der Befehl

- SQL CHAIN-SINGLE ACCNAM WHERE ...

wird umgesetzt in folgenden SQL Command:

\_\_\_\_\_\_\_\_\_\_\_\_

- SQL SELECT ... INTO ... FROM ... WHERE ...

 Die Operation CHAIN-SINGLE kann immer dann angewendet werden, wenn sicher ist, dass nur eine Zeile als Ergebnis der WHERE-Clause die Bedingungen erfüllt.

 Alle Informationen außer der WHERE-Clause werden dem angegebenen Access entnommen.

 Nach der Operation kann das Feld SQCODE auf einen Fehler abgefragt werden.

 Steht nach dem Befehl im Feld SQCODE der Wert '100', so wurde der Satz nicht gefunden.

 Sollte mehr als eine Ergebnis-Zeile erzielt werden, so hat SQCODE den Wert -810. An das Programm wird nur eine Zeile übertragen.

SETLL

 $\overline{\phantom{a}}$  ,  $\overline{\phantom{a}}$  ,  $\overline{\phantom{a}}$ 

Der Befehl

SOL SETLL CURNAM ACCNAM WHERE ...

wird aufgelöst in folgende SQL Commands:

- SQL DECLARE CURNAM CURSOR FOR SELECT ... FROM ... WHERE ...
- $SOCODE = SOCODE.$
- SQL OPEN CURNAM

\_\_\_\_\_

- SQCODO = SQCODE.

 Alle Informationen außer der WHERE-Clause werden dem angegebenen Access entnommen.

 Der CURSOR muss vom Programmierer definiert werden und auch beim READ-, RNDOM- und CLOSE-Befehl verwendet werden. Hierbei ist darauf zu achten, dass innerhalb einer LUW immer nur ein CURSOR mit einem Namen eröffnet werden kann. Daher ist darauf zu achten, dass nicht der gleiche Name mehrmals vergeben wird.

 Besonders bei der Verwendung von HL1-Modulen, bei denen der Program mierer nicht weiß, welche Cursor-Namen verwendet wurden, sollte der Cursor-Name immer aus dem Programm/Modulnamen und einem veränderlich en Anhang bestehen.

 Nach der Operation SETLL kann das Feld SQCODE geprüft werden, um festzustellen, ob die Operationen erfolgreich ausgeführt wurden. SQCODO stellt einen eventuellen Fehler beim OPEN fest. Ein Fehler beim DECLARE ist nur indirekt festzustellen, da das Feld SQCODD aus internen Gründen z. Z. immer den Wert 0 enthält.

 Mit diesem Befehl wird der CURSOR positioniert, um ab dieser Stelle sequentiell lesen zu können.

## READ

 $\overline{\phantom{a}}$  ,  $\overline{\phantom{a}}$  ,  $\overline{\phantom{a}}$ 

Der Befehl

- SQL READ CURNAM ACCNAM

\_\_\_\_

wird umgesetzt in folgenden SQL Command:

- SQL FETCH CURNAM INTO ... - SQCODF = SQCODE.

Alle Informationen werden dem angegebenen Access entnommen.

 Der Cursor muss vom Programmierer definiert werden. Der Cursor-Name muss identisch sein mit dem für SETLL definierten Namen.

 Nach der Operation READ kann das Feld SQCODF geprüft werden, um festzustellen, ob der FETCH korrekt ausgeführt wurde.

Diese Operation übergibt sequentiell Ergebniszeilen an das Programm.

## RNDOM

 $\overline{\phantom{a}}$  ,  $\overline{\phantom{a}}$  ,  $\overline{\phantom{a}}$ 

Der Befehl

- SQL RNDOM CURNAM

\_\_\_\_\_

wird aufgelöst in folgende SQL-Commands:

 - SQL CLOSE CURNAM SQCODC = SQCODE.

Alle Informationen werden dem angegebenen Access entnommen.

 Der Cursor muss vom Programmierer definiert werden. Der Cursor-Name muss identisch sein mit dem für SETLL definierten Namen.

 Nach der Operation RNDOM kann das Feld SQCODC geprüft werden, um festzustellen, ob das CLOSE auf den CURSOR korrekt ausgeführt wurde.

 Diese Operation beendet die sequentielle Verarbeitung für diesen CURSOR.

## UPDAT

 $\overline{\phantom{a}}$  ,  $\overline{\phantom{a}}$  ,  $\overline{\phantom{a}}$ 

Der Befehl

\_\_\_\_\_

- SQL UPDAT ACCNAM WHERE ...

wird umgesetzt in folgenden SQL Command:

- SQL UPDATE TABLE SET ... WHERE ...

Alle Informationen werden dem angegebenen Access entnommen.

 Nach der Operation UPDAT kann das Feld SQCODE geprüft werden, um festzustellen, ob das UPDATE korrekt ausgeführt wurde.

 Dieser Befehl ähnelt sehr dem eigentlichen SQL-Befehl. Daher ist da rauf zu achten, dass der Befehl UPDAT lautet. Wird stattdessen UPDATE verwendet, so erwartet der Preprocessor anschließend einen Tabellen- Namen. Da dort aber kein Tabellen-Name steht, kommt es zu einer Feh lermeldung bei der Umwandlung.

 Wichtig ist, dass immer eine WHERE-Bedingung definiert wird, da sonst die gesamte Tabelle verändert wird.

## WRITE

 $\overline{\phantom{a}}$  ,  $\overline{\phantom{a}}$  ,  $\overline{\phantom{a}}$ 

Der Befehl

- SQL WRITE ACCNAM

\_\_\_\_\_

wird umgesetzt in folgenden SQL-Command:

- SQL INSERT INTO TABLE ... VALUES ...

Alle Informationen werden dem angegebenen Access entnommen.

 Nach der Operation WRITE kann das Feld SQCODE geprüft werden, um fest zustellen, ob das INSERT korrekt ausgeführt wurde.

```
 Hier ein Beispiel im CPG-Format: 
            - OPTIONS MAIN COM PHASE TST033. 
            - *----------------------------------------------------------------* 
            - * SQL-BEFEHLE UND FORMATE * 
                      - *----------------------------------------------------------------* 
           - -D- SOL BEGIN DECLARE SECTION.
                  USER 8.<br>PASSW 8.
           - PASSW 8.<br>- KEY 50.
                 -<br>KEY
            - SQLDD KKDA. 
           - SQL END DECLARE SECTION
           - -C. - *---------------------------------------------------------------* 
                - USER = 'SQLDBA ' 
              - PASSW = 'SQLDBAPW' 
            - SQL CONNECT :USER IDENTIFIED BY :PASSW 
             CAB SQCODE >< 0 ERROR. * ON ERROR STOP
            - *---------------------------------------------------------------* 
           - SOL CHAIN KKDA WHERE KKDNR = :KEY
           - SOL CHAIN KKDA
            - SQL WHERE KKDNR = :KEY AND KFIRMA LIKE 'LATTW%' 
           - CAB SQCODE >< 0 ERROR. * ON ERROR STOP
            - *---------------------------------------------------------------* 
            - SQL SETLL TST033CURS01 KKDA WHERE A.KKDNR = :KEY 
               CAB SQCODE >< 0 ERROR. * ON ERROR STOP
            - *---------------------------------------------------------------* 
            - SQL READ TST033CURS01 KKDA 
             CAB SOCODE >< 0 ERROR. * ON ERROR STOP
            - *---------------------------------------------------------------* 
            - SQL RNDOM TST033CURS01 
               CAB SQCODE >< 0 ERROR. * ON ERROR STOP
            - *---------------------------------------------------------------* 
            - SQL UPDAT KKDA WHERE KKDNR = :KEY 
           - CAB SQCODE >< 0 ERROR. * ON ERROR STOP
            - *---------------------------------------------------------------* 
            - SQL WRITE KKDA 
                - CAB SQCODE >< 0 ERROR. * ON ERROR STOP 
            - *---------------------------------------------------------------* 
 - ... 
           - ERROR.<br>- EXHM ERRCHK.
           - EXHM ERRCHK. THE SOLERROR SEXTEEN SOLERROR
            - EXSR COMIT. 
              COMIT BEGSR.
                 SQL COMMIT WORK.
            - ENDSR. 
           - -O.
           - FIELD FEHLER.<br>- 24 '
                                 SOL FEHLER: '.
            - KEY 5. 
            - SQCODE 40 EDITCODE Z.
```
 Hier wird nun die Verwendung eines Accesses im Programm gezeigt. Hier das Beispiel im RPG-Formalismus:

 $\overline{\phantom{a}}$  ,  $\overline{\phantom{a}}$  ,  $\overline{\phantom{a}}$ 

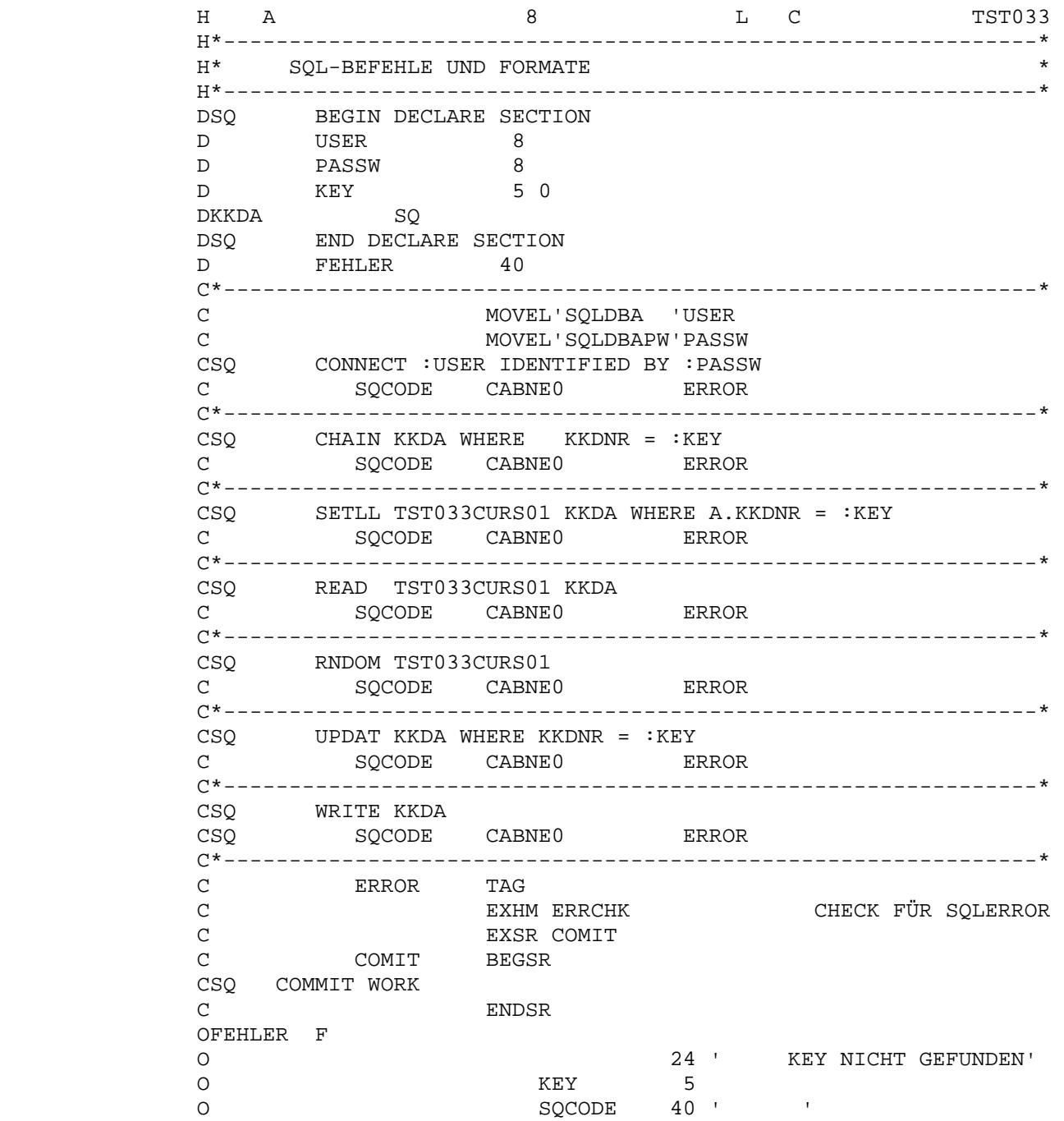

 Wenn der CPG-SQL Preprocessor durchlaufen wird, werden die codierten SQL-Befehle aufgelöst. Es wird folgende Liste erstellt:

 $\overline{\phantom{a}}$  ,  $\overline{\phantom{a}}$  ,  $\overline{\phantom{a}}$ 

 $\overline{\phantom{a}}$  ,  $\overline{\phantom{a}}$  ,  $\overline{\phantom{a}}$ 

C P G - S Q L PREPROCCESSOR 24.01.06 14.07 UHR CPGPREP 2.4 SEITE 1

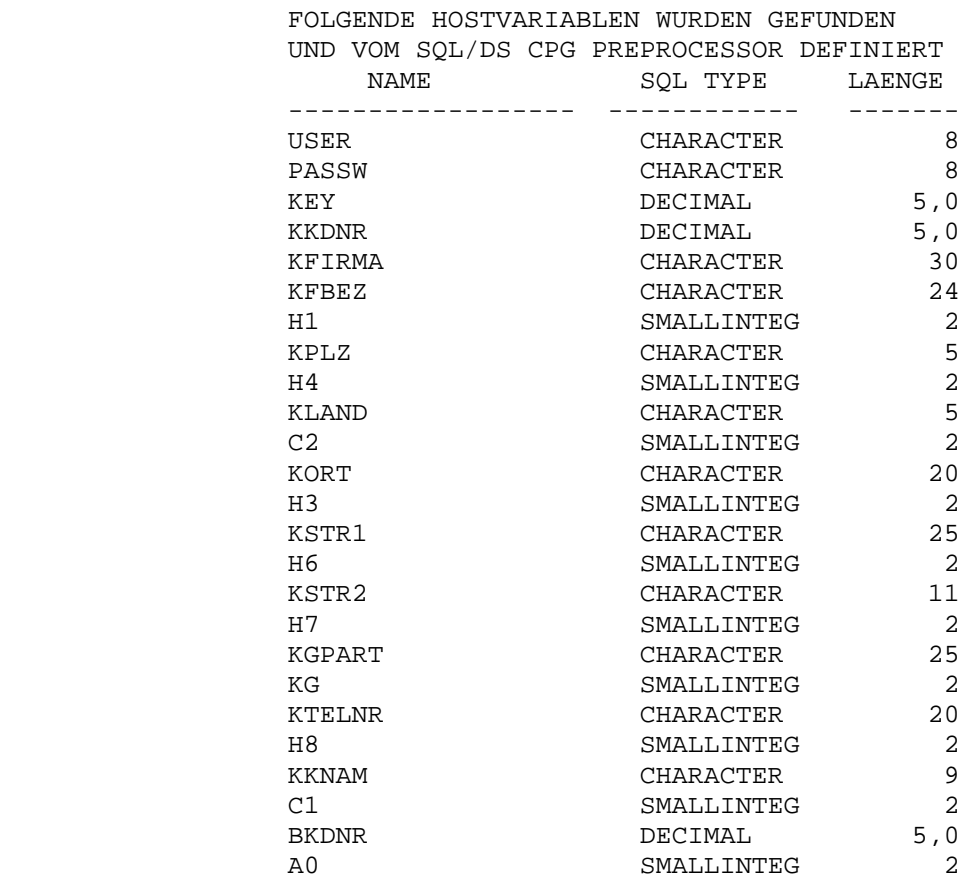

ENDE DER DEFINITIONEN

 PROGRAMM NAME = TST033 COMPILER OPTIONS = NOLIST COMMIT WORK DONE

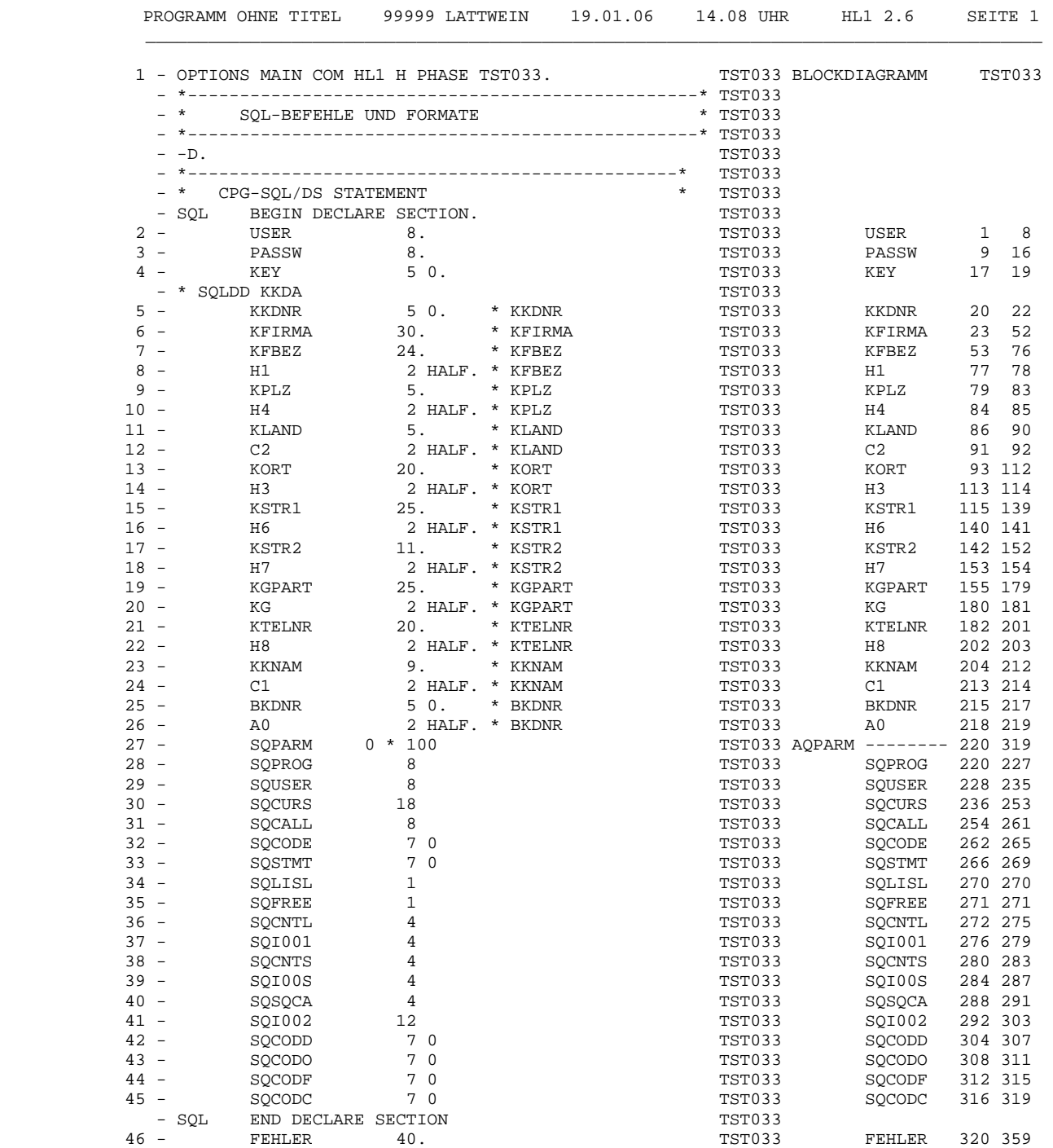

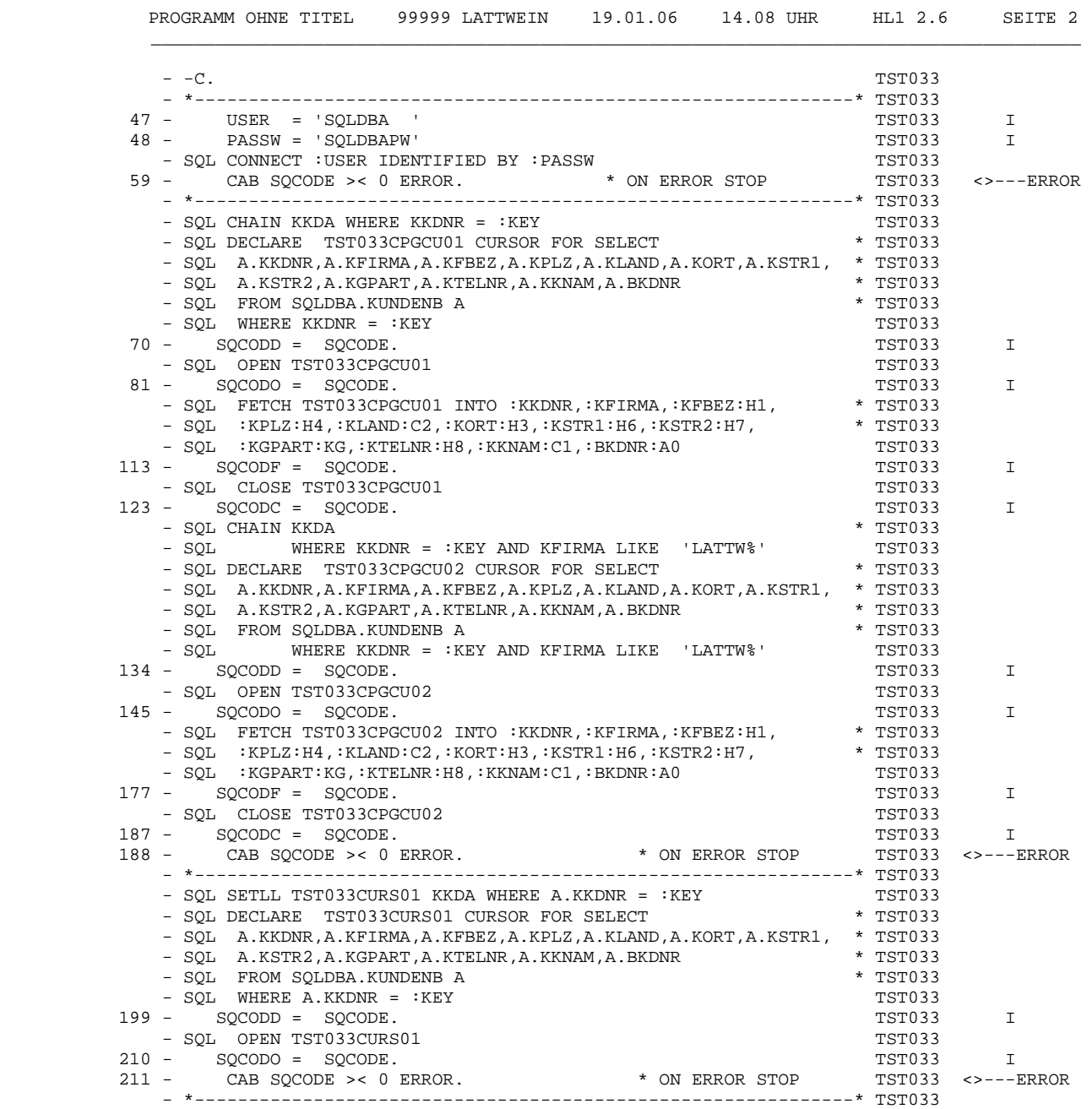

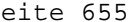

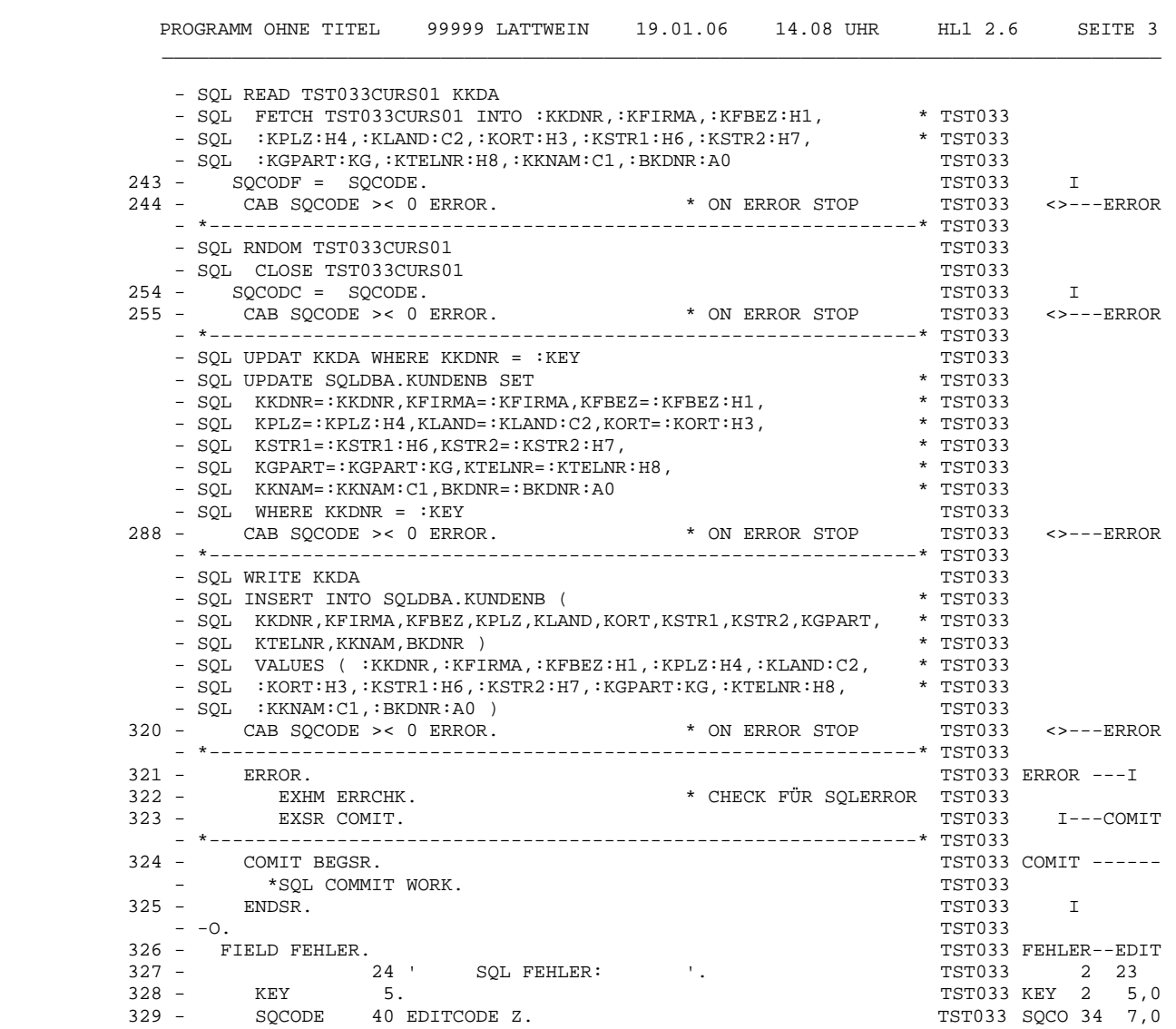

ENDE DER UMWANDLUNG

KEINE FEHLER

## Dynamische Befehle

 $\overline{\phantom{a}}$  ,  $\overline{\phantom{a}}$  ,  $\overline{\phantom{a}}$ 

 $\frac{1}{\sqrt{2}}$  ,  $\frac{1}{\sqrt{2}}$  ,  $\frac{1}{\sqrt{2}}$  ,  $\frac{1}{\sqrt{2}}$  ,  $\frac{1}{\sqrt{2}}$  ,  $\frac{1}{\sqrt{2}}$  ,  $\frac{1}{\sqrt{2}}$  ,  $\frac{1}{\sqrt{2}}$  ,  $\frac{1}{\sqrt{2}}$  ,  $\frac{1}{\sqrt{2}}$  ,  $\frac{1}{\sqrt{2}}$  ,  $\frac{1}{\sqrt{2}}$  ,  $\frac{1}{\sqrt{2}}$  ,  $\frac{1}{\sqrt{2}}$  ,  $\frac{1}{\sqrt{2}}$ 

 Bei den dynamischen Befehlen ergibt sich die WHERE-Clause erst zur Ausführungszeit, z.B. durch Eingaben des Anwenders.

 Das bedeutet, dass der gesamte Befehl bis auf die WHERE-Clause co diert wird. Als WHERE-Clause wird ein Feld angegeben, das dann zur Ausführungszeit die entsprechende Bedingung enthält.

 Es können bis zu drei dynamische Befehle in einem Programm definiert werden (DYNPREP1 - DYNPREP3), die intern in vorhandene Statements gesetzt und dann dynamisch ausgeführt werden.

 DYNPREP1 ist reserviert für Abfragen, die viele Spaltennamen abfra gen. Das interne Feld hierfür ist 2046 Stellen groß.

 DYNPREP2 und DYNPREP3 können je bis zu 510 Stellen groß definiert werden.

 Bei den dynamischen Befehlen sind in der WHERE-Clause lediglich Kon stanten als Parameter unterstützt.

Zurzeit sind nur dynamische SELECT-Befehle möglich.

 Der Programmierer braucht bei den dynamischen Befehlen keinen CURSOR zu definieren, da jedem DYNPREP-Befehl intern ein CURSOR zugeordnet ist.

## DYNPREP1 SETLL

 $\overline{\phantom{a}}$  ,  $\overline{\phantom{a}}$  ,  $\overline{\phantom{a}}$ 

Der Befehl

- SQL DYNPREP1 SETLL ACCNAM :WCOND

wird umgesetzt in folgende SQL-Befehle:

- SQL DYNPREP1 SELECT ... FROM ... :WCOND
- SQL DYNPREP1 OPEN

 $\overline{\phantom{a}}$  , and the contract of the contract of the contract of the contract of the contract of the contract of the contract of the contract of the contract of the contract of the contract of the contract of the contrac

 $\overline{\phantom{a}}$  , and the contract of the contract of the contract of the contract of the contract of the contract of the contract of the contract of the contract of the contract of the contract of the contract of the contrac

DYNPREP1 SETLD

Der Befehl

- SQL DYNPREP1 SETLD ACCNAM :WCOND

wird umgesetzt in folgende SQL-Befehle:

- SQL DYNPREP1 SELECT DISTINCT ... FROM ... :WCOND
- SQL DYNPREP1 OPEN

Alle Informationen werden dem angegebenen Access entnommen.

 Die WHERE-Clause wird als Variable zur Ausführungszeit im Feld WCOND zusammengestellt und dem SQL-Ausführungsprogramm übergeben. Es werden bis zu 3 Variable unterstützt, die eine WHERE-Bedingung enthalten

 Demnach kann eine Abfrage je nach Anforderung gestaltet werden. Es kann z.B. einmal in der Kundentabelle nach Ort und Straße gesucht werden oder nach Name oder nach anderen Suchargumenten. All diese Abfragen können im Programm an einer Stelle mit dem gleichen Befehl abgefragt werden.

Es wird eine interne Fehlerprüfung durchgeführt. Dies bedeutet, dass der OPEN nur ausgeführt wird, wenn der SELECT ohne Fehler abgewickelt wurde.

# DYNPREP1 READ

 $\overline{\phantom{a}}$  ,  $\overline{\phantom{a}}$  ,  $\overline{\phantom{a}}$ 

Der Befehl

- SQL DYNPREP1 READ ACCNAM

\_\_\_\_\_\_\_\_\_\_\_\_\_

wird umgesetzt in folgenden SQL Command:

- SQL DYNPREP1 FETCH ... INTO

Alle Informationen werden dem angegebenen Access entnommen.

 Die Host-Variablen werden in die INTO-Clause eingesetzt und mit den entsprechenden Spalten-Daten gefüllt. Der Cursor-Name wird über den Befehl (DYNPREP1/2/3) intern zugeordnet.

# DYNPREP1 RNDOM

 $\overline{\phantom{a}}$  ,  $\overline{\phantom{a}}$  ,  $\overline{\phantom{a}}$ 

Der Befehl

- SQL DYNPREP1 RNDOM

 $\overline{\phantom{a}}$  , and the contract of the contract of the contract of the contract of the contract of the contract of the contract of the contract of the contract of the contract of the contract of the contract of the contrac

wird umgesetzt in folgenden SQL Command:

- SQL DYNPREP1 CLOSE

Der interne CURSOR für DYNPREP1 wird geclosed.

## Besonderheiten

 $\overline{\phantom{a}}$  ,  $\overline{\phantom{a}}$  ,  $\overline{\phantom{a}}$ 

 Um unnötige Fehlerquellen zu vermeiden, sind hier einige Besonder heiten aufgeführt, die entweder im Programm oder bei der Ausführung zu berücksichtigen sind.

- Bevor eine Umwandlung mit SQL gestartet wird, ist sicherzustellen, dass SQL verfügbar ist.
- Wird mit SETLL und READ programmiert, so muss SETLL im Programmcode vor dem READ liegen, d.h. es ist nicht möglich, das SETLL in einer Subroutine durchzuführen, während das READ im Hauptprogramm liegt.
- Der Vergleich mit LIKE in der WHERE-Clause mit einer Konstanten ist dahingehend unterstützt, dass die gesuchten Zeichen und ein %- Zeichen angegeben werden.

Beispiel:

... WHERE ORT LIKE 'K"%'

 Wird der Vergleich mit einer Variablen durchgeführt, so sind alle Unbekannten in dem Feld mit %-Zeichen anzugeben.

Beispiel:

 FILL '%' TO ALPHA MOVEL 'K"' TO ALPHA ... WHERE ORT LIKE ALPHA

 $\overline{\phantom{a}}$  , and the contract of the contract of the contract of the contract of the contract of the contract of the contract of the contract of the contract of the contract of the contract of the contract of the contrac

SQL-Tabellen für CPG5 und QSAT

 $\overline{\phantom{a}}$  ,  $\overline{\phantom{a}}$  ,  $\overline{\phantom{a}}$ 

Packages:

 $\overline{\phantom{a}}$  ,  $\overline{\phantom{a}}$  ,  $\overline{\phantom{a}}$ 

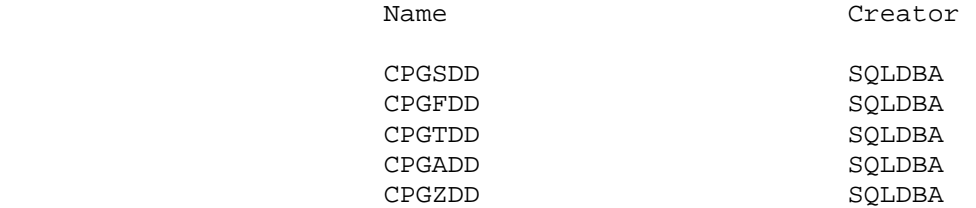

SQL Packages:

 CPGPREP0 CPGPREP2 QSATPRG HMHQSAD HMHQSAL HMHQSAX HMHQSDX HQSCOL HMXPRSQ HMYPRSQ

# Installation

 $\overline{\phantom{a}}$  ,  $\overline{\phantom{a}}$  ,  $\overline{\phantom{a}}$ 

 Die folgende Installationsbeschreibung ist für VSE-Anwender und das Produkt CPG3/SQL - Interface.

 Die Installation des CPG3/SQL-Interface erfordert den beschriebenen Ablauf:

- 1. Installationsprozeduren anlegen (910) X<br>2. Installation des CPG3/SQL-Bandes (920) X<br>3. Installation der SQL-Access-Module (930) X
- 2. Installation des CPG3/SQL-Bandes (920) X
- 3. Installation der SQL-Access-Module (930) X

Unbedingt bei Releasewechsel erforderlich X

\_\_\_\_\_\_\_\_\_\_\_\_

# Installationsprozeduren anlegen

 $\overline{\phantom{a}}$  ,  $\overline{\phantom{a}}$  ,  $\overline{\phantom{a}}$ 

 $\overline{\phantom{a}}$  ,  $\overline{\phantom{a}}$  ,  $\overline{\phantom{a}}$ 

 Es werden die Installationsprozeduren CPGINST1 und CPGINST2 aus der CPG 2.6 Installation verwendet (siehe Abschnitt 9030 in der CPG-In stallationsanweisung).

 Die CPG Installationsprozedur CPGINST2 muss in den Searchanweisungen die aktuelle DB2 Produktionslibrary beinhalten. Sie sollte wie folgt aussehen:

- // LIBDEF SOURCE,SEARCH=(Lib.Sublib,PRD2.DB2720),TEMP
- // LIBDEF OBJ,SEARCH=(Lib.Sublib,PRD2.DB2720),TEMP

 Statt PRD2.DB2720 kann je nach DB2 Stand auch eine andere Sublib de finiert sein.

Installation des Bandes

 $\overline{\phantom{a}}$  ,  $\overline{\phantom{a}}$  ,  $\overline{\phantom{a}}$ 

Das Installationsband wird im VM mit den Befehlen:

 TAPE FSF 3 TAPE LOAD \* \* FM

 $\frac{1}{2}$  , and the contract of the contract of the contract of the contract of the contract of the contract of the contract of the contract of the contract of the contract of the contract of the contract of the contract

 geladen. "FM" gibt die Minidisk an, auf der sich der Bandinhalt nach her befindet. Natürlich sollte dem VM-USER eine Bandstation als 181 zugeordnet sein.

Installation der SQL-Access-Module

 $\overline{\phantom{a}}$  ,  $\overline{\phantom{a}}$  ,  $\overline{\phantom{a}}$ 

 $\frac{1}{2}$  ,  $\frac{1}{2}$  ,  $\frac{1$ 

 Die Installation von QSAT wird im VM über eine REXX Prozedur durch geführt. Hierbei sind einige Fragen zu beantworten, damit JCL etc. richtig erstellt werden. Der Aufruf erfolgt über QSATINST <<== Eingabe VM Folgende Fragen sind zu beantworten:  $\overline{\phantom{a}}$  ,  $\overline{\phantom{a}}$  ,  $\overline{\phantom{a}}$  Sind in der Procedure-Library die CPG Installationsproze duren CPGINST1 und CPGINST2 enthalten? Sind die Proceduren CPGINST1 und CPGINST2 an Ihre Systemumgebung angepasst? Y/N Y <<== Eingabe VM  $\overline{\phantom{a}}$  ,  $\overline{\phantom{a}}$  ,  $\overline{\phantom{a}}$  Ist CPG-Version 2.6 installiert? Y/N Y <<== Eingabe VM  $\overline{\phantom{a}}$  ,  $\overline{\phantom{a}}$  ,  $\overline{\phantom{a}}$ In welcher VSE-Maschine soll installiert werden?<br>VSETST <<== Eingabe der VSE-Maschine <<== Eingabe der VSE-Maschine  $\overline{\phantom{a}}$  ,  $\overline{\phantom{a}}$  ,  $\overline{\phantom{a}}$ Unter welchem Filemode ist QSAT installiert?  $x = x$  Q <<== Filemode  $\overline{\phantom{a}}$  ,  $\overline{\phantom{a}}$  ,  $\overline{\phantom{a}}$ CPG Rel. = Y VSE = VSETST CPG Release =  $2.6$  FM = Q  $\overline{\phantom{a}}$  ,  $\overline{\phantom{a}}$  ,  $\overline{\phantom{a}}$  Power Job Klasse angeben: x W <<== Power RDR Klasse  $\overline{\phantom{a}}$  ,  $\overline{\phantom{a}}$  ,  $\overline{\phantom{a}}$ 

```
\overline{\phantom{a}} , \overline{\phantom{a}} , \overline{\phantom{a}} Power SYSID oder nichts angeben: x 
                                                                                        <<== (nichts angeben) 
\overline{\phantom{a}} , \overline{\phantom{a}} , \overline{\phantom{a}} Power LST Klasse angeben: x 
                        V <<== Powr LST Klasse 
\overline{\phantom{a}} , \overline{\phantom{a}} , \overline{\phantom{a}}Power SPOOLTO DEST angeben: (z. B. MAINT) x = 1 MAINT <<== DEST für Spoolto 
\overline{\phantom{a}} , \overline{\phantom{a}} , \overline{\phantom{a}} Um bestimmte SQL Jobs ablaufen zu lassen, muss der SQLUSER: 
                        SQLDBA mit Passwort bekannt sein. Daher bitte das Passwort 
                        für SQLDBA hier eingeben: 
                        SQLDBAPW <<== Passwort für SQLDBA 
\overline{\phantom{a}} , \overline{\phantom{a}} , \overline{\phantom{a}}Wie heißt die Installationslibrary für SQL? x x
                       Bitte Lib.Sublib hier eingeben (z. B. PRD2.DB2720): Lib.Sublib
                        PRD2.DB2720 <<== Power RDR Klasse 
\overline{\phantom{a}} , \overline{\phantom{a}} , \overline{\phantom{a}} Wie heißt die Prozedur, in der die SQLDBSPACES definiert 
                        sind? (z. B. ARISLIBP) 
                        Wenn diese im Standardlabel definiert sind, hier NONE eingeben. 
                        Ansonsten hier den Procedure Namen eintragen: xxxxxxxx 
                        ARISLIBP <<== SQL Procedure ARISLIBP 
\overline{\phantom{a}} , \overline{\phantom{a}} , \overline{\phantom{a}} Wenn QSAT schon vorher installiert war ohne die Funktion 
                        Current Date ... 
                        Soll die Erweiterung installiert werden, wenn ja Migrate, 
                       sonst NO eintragen: No eintragen: No eintragen: No eintragen: No einfluit eine eine No eine No eine No eine No
```
NO <<== Bei Neuinstallation NO

 $\overline{\phantom{a}}$  ,  $\overline{\phantom{a}}$  ,  $\overline{\phantom{a}}$ 

```
\overline{\phantom{a}} , \overline{\phantom{a}} , \overline{\phantom{a}} Ist ein DB-Space mit dem Namen SQLDBA.CPGDD als Public 
                     vorhanden? Y/N 
                     N <<== N, wenn Neuinstallation 
\overline{\phantom{a}} , \overline{\phantom{a}} , \overline{\phantom{a}} Sind die Tabellen CPGSDD, CPGFDD, CPGTDD, CPGADD, CPGZDD 
                     als Public vorhanden? Y/N 
                     Soll die Erweiterung installiert werden, wenn ja Migrate, 
                    sonst NO eintragen: NO/MIGRATE N <<== N, wenn Neuinstallation 
\overline{\phantom{a}} , \overline{\phantom{a}} , \overline{\phantom{a}} Es wird ein Job erstellt, der die Tabellen CPGSDD, CPGFDD, 
                     CPGTDD, CPGADD, CPGZDD löscht. 
                     Wenn dieser Job laufen soll, bitte eingeben: DROP 
                     Wenn nicht, bitte eingeben: SKIP 
                     SKIP <<== SKIP, wenn Neuinstallation 
\overline{\phantom{a}} , \overline{\phantom{a}} , \overline{\phantom{a}}
```
 Der folgende Job braucht eine Bandstation. Bitte Y/N ein geben, wenn der Job laufen kann (Laden QSF Masken). Y/N